<span id="page-0-0"></span>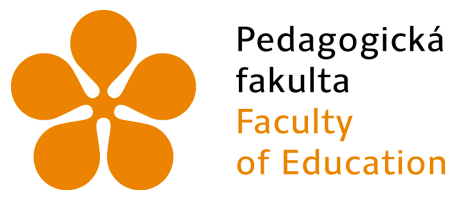

Jihočeská univerzita v Českých Budějovicích **University of South Bohemia** in České Budějovice

# Jihočeská univerzita v Českých Budějovicích

Pedagogická fakulta Katedra informatiky

Edukační web se zaměřením na experimentální výuku fyziky na 2. stupni základní školy

Educational website focusing on experimental teaching physics at the 2nd grade of elementary school

Diplomová práce

Vypracoval: Bc. Lukáš Hejtmánek Vedoucí práce: PaedDr. Petr Pexa, Ph.D.

České Budějovice 2017

JIHOČESKÁ UNIVERZITA V ČESKÝCH BUDĚJOVICÍCH Fakulta pedagogická Akademický rok: 2015/2016

# ZADÁNÍ DIPLOMOVÉ PRÁCE

(PROJEKTU, UMĚLECKÉHO DÍLA, UMĚLECKÉHO VÝKONU)

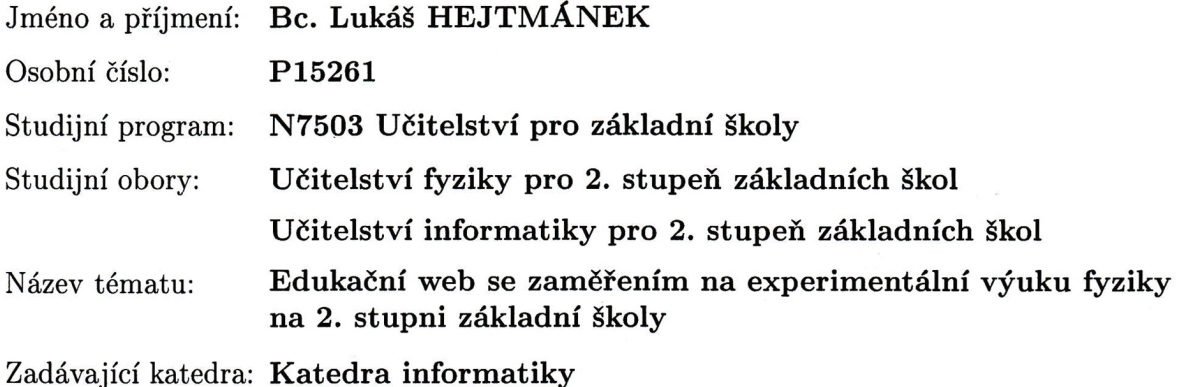

Zásady pro vypracování:

Na českém internetu je několik webových stránek, které se věnují problematice výuky fyziky na základní škole. Ve valné většině případů se ovšem jedná pouze o úložiště elektronických výukových materiálů (prezentace, PDF s teorií apod.), které se navíc na stránkách opakují. Cílem diplomové práce bude vytvoření edukačního webu určeného pro podporu experimentální výuky fyziky na 2. stupni ZŠ s využitím aktuálních metod a HTML5 technologií. Webový portál bude primárně určen pro učitele a poslouží jako databáze námětů, návodů, videí, interaktivních aplikací apod. na realizaci školních pokusů pro všechny tematické oblasti fyziky od mechaniky po astronomii. Učitelé si budou moci zobrazit a případně vytisknout návody na realizaci experimentů a tím pro ně bude jednodušší začlenit je do své výuky. V rámci diplomové práce bude také provedena analýza a evaluace existujících obdobných webových projektů na českém internetu, zaměřených na podporu výuku fyziky a realizován kvalitativní výzkum, analyzující přínos vytvořeného portálu pro podporu experimentální výuky fyziky na 2. stupni ZŠ z pohledu učitele.

Rozsah grafických prací: **CD ROM** 

Rozsah pracovní zprávy: 60

Forma zpracování diplomové práce: tištěná

Seznam odborné literatury:

- 1. KRUG, Steve. Nenuťte uživatele přemýšlet!: praktický průvodce testováním a opravou chyb použitelnost [sic] webu. Brno: Computer Press, 2010. ISBN 978-80-251-2923-4.
- 2. TESAŘ, Jiří a František JÁCHIM. Fyzika 1 pro základní školu: fyzikální veličiny a jejich měření. 2. vydání. Praha: SPN -pedagogické nakladatelství, akciová společnost, 2015-. ISBN 978-80-7235-556-3.
- 3. TESAŘ, Jiří a František JÁCHIM. Fyzika 2 pro základní školu: síla a její účinky -pohyb těles. 2. vydání. Praha: SPN -pedagogické nakladatelství, akciová společnost, 2015-. ISBN 978-80-7235-560-0.
- 4. TESAŘ, Jiří a František JÁCHIM. Fyzika 3 pro základní školu: světelné jevy, mechanické vlastnosti látek. 2. vydání. Praha: SPN -pedagogické nakladatelství, akciová společnost, 2015. ISBN 978-80-7235-561-7.
- 5. TESAŘ, Jiří a František JÁCHIM. Fyzika 4 pro základní školu: elektromagnetické děje. Praha: SPN -pedagogické nakladatelství, 2009-. ISBN 978-80-7235-441-2.
- 6. TESAŘ, Jiří a František JÁCHIM. Fyzika 5 pro základní školu: energie. Praha: SPN -pedagogické nakladatelství, 2011. ISBN 978-80-7235-491-7.

Vedoucí diplomové práce:

PaedDr. Petr Pexa, Ph.D. Katedra informatiky

Datum zadání diplomové práce: 12. července 2016 Termín odevzdání diplomové práce: 28. dubna 2017

Mgr. Michal Vančura, Ph.D. děkan

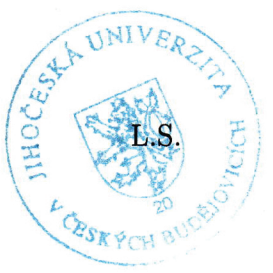

PaedDr. Jiří Vaníček, Ph.D. vedoucí katedry

V Českých Budějovicích dne 12. července 2016

# Prohlášení

Prohlašuji, že svoji diplomovou práci jsem vypracoval samostatně pouze s použitím pramenů a literatury uvedených v seznamu citované literatury.

Prohlašuji, že v souladu s § 47b zákona č. 111/1998 Sb. v platném znění souhlasím se zveřejněním své diplomové práce, a to v nezkrácené podobě elektronickou cestou ve veřejně přístupné části databáze STAG provozované Jihočeskou univerzitou v Českých Budějovicích na jejích internetových stránkách, a to se zachováním mého autorského práva k odevzdanému textu této kvalifikační práce. Souhlasím dále s tím, aby toutéž elektronickou cestou byly v souladu s uvedeným ustanovením zákona č. 111/1998 Sb. zveřejněny posudky školitele a oponentů práce i záznam o průběhu a výsledku obhajoby kvalifikační práce. Rovněž souhlasím s porovnáním textu mé kvalifikační práce s databází kvalifikačních prací Theses.cz provozovanou Národním registrem vysokoškolských kvalifikačních prací a systémem na odhalování plagiátů.

V Českých Budějovicích dne 3. července 2017.

Bc. Lukáš Hejtmánek

Lukisffejtnanek

## Abstrakt/Anotace

Cílem této diplomové práce je vytvoření edukačního portálu určeného pro podporu výuky fyziky na 2. stupni ZŠ s využitím standardních metod pro návrh webu. Účelem portálu bude zjednodušení přípravy učitelů na experimentální výuku na 2. stupni základních škol prostřednictvím databáze návodů na experimenty a dalších materiálů, jako jsou např. videa. Přínos tohoto portálu bude ověřován a hodnocen pomocí hloubkových rozhovorů právě s učiteli fyziky na 2. stupni základních škol. Součástí práce je také analýza a evaluace obdobných webových projektů, které se zabývají výukou fyziky.

V první části diplomové práce se zabývám analýzou a evaluací obdobných webových projektů. Další část je zaměřena na návrh a vytvoření samotného edukačního portálu a obsahuje stručné informace o metodách návrhu a postupech tvorby. V další části se budu zabývat tvorbou obsahu pro portál a nakonec provedu rozhovory s učiteli, kteří vytvořený edukační web používali.

# Klíčová slova

edukační web, experimentální výuka fyziky, kvalitativní výzkum, školní pokusy, fyzika

## Abstract

The aim of this diploma thesis is to create an educational portal designed to support the teaching of physics at the elementary school with the use of standard web design methods. The purpose of the portal will be to simplify the preparation of teachers for experimental teaching at the 2nd level of elementary schools through a database of experiments and other materials such as videos. The benefits of this portal will be verified and evaluated through in-depth interviews with physics teachers at the 2nd grade of elementary schools. One part of the thesis is also an analysis and evaluation of similar web projects dealing with physics teaching.

In the first part of my thesis, I deal with the analysis and evaluation of similar web projects. The next part is focused on the design and creation of the educational portal itself and contains brief information about the design methods and the procedures of creation. In the next section, I will deal with the creation of content for the portal and finally, I will interview the teachers who used the created educational web.

# Keywords

educational website, experimental teaching physics, quality research, school experimets, physics

# Poděkování

Děkuji vedoucímu své práce za jeho přínosné podněty a vedení.

# Obsah

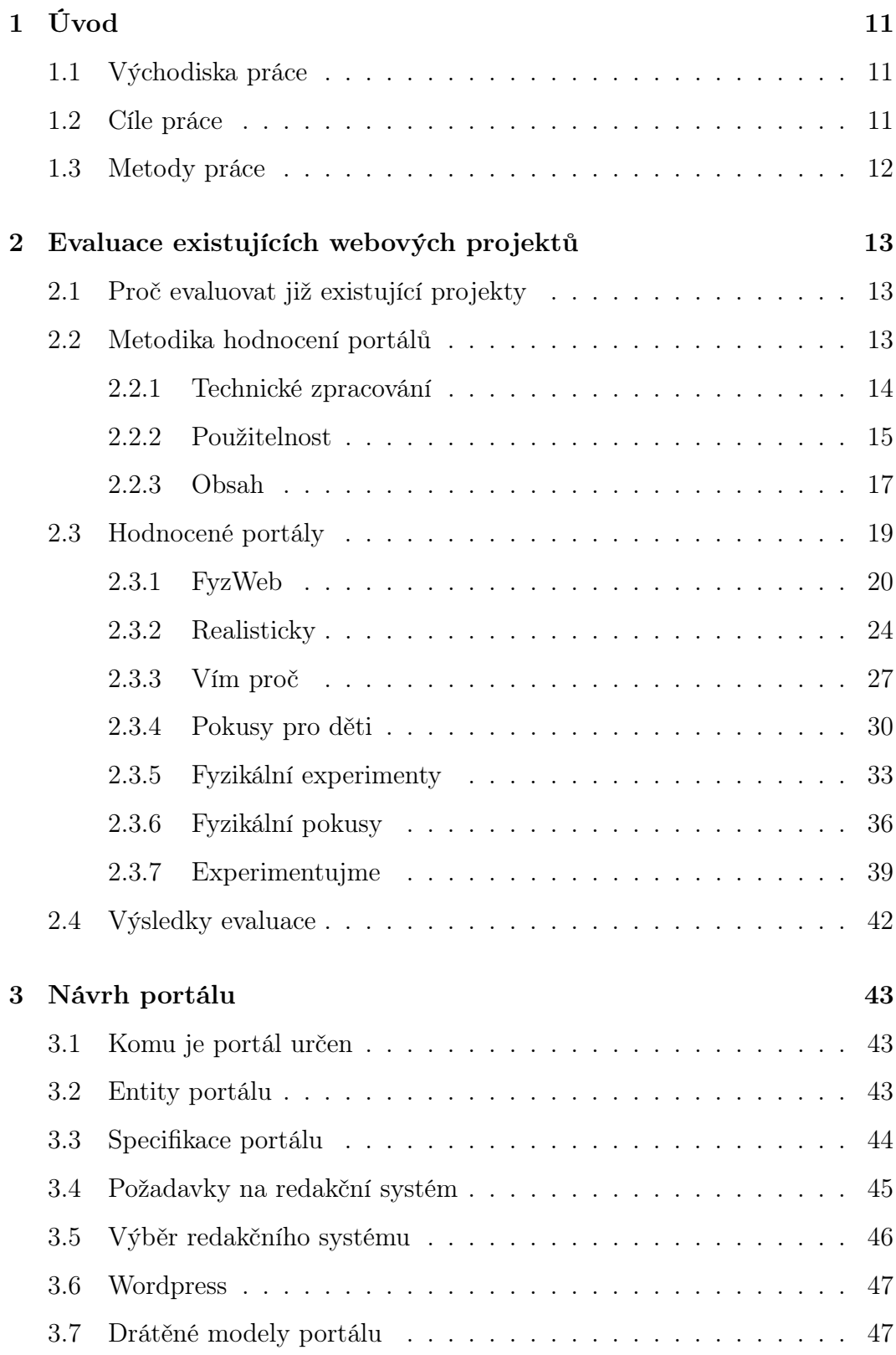

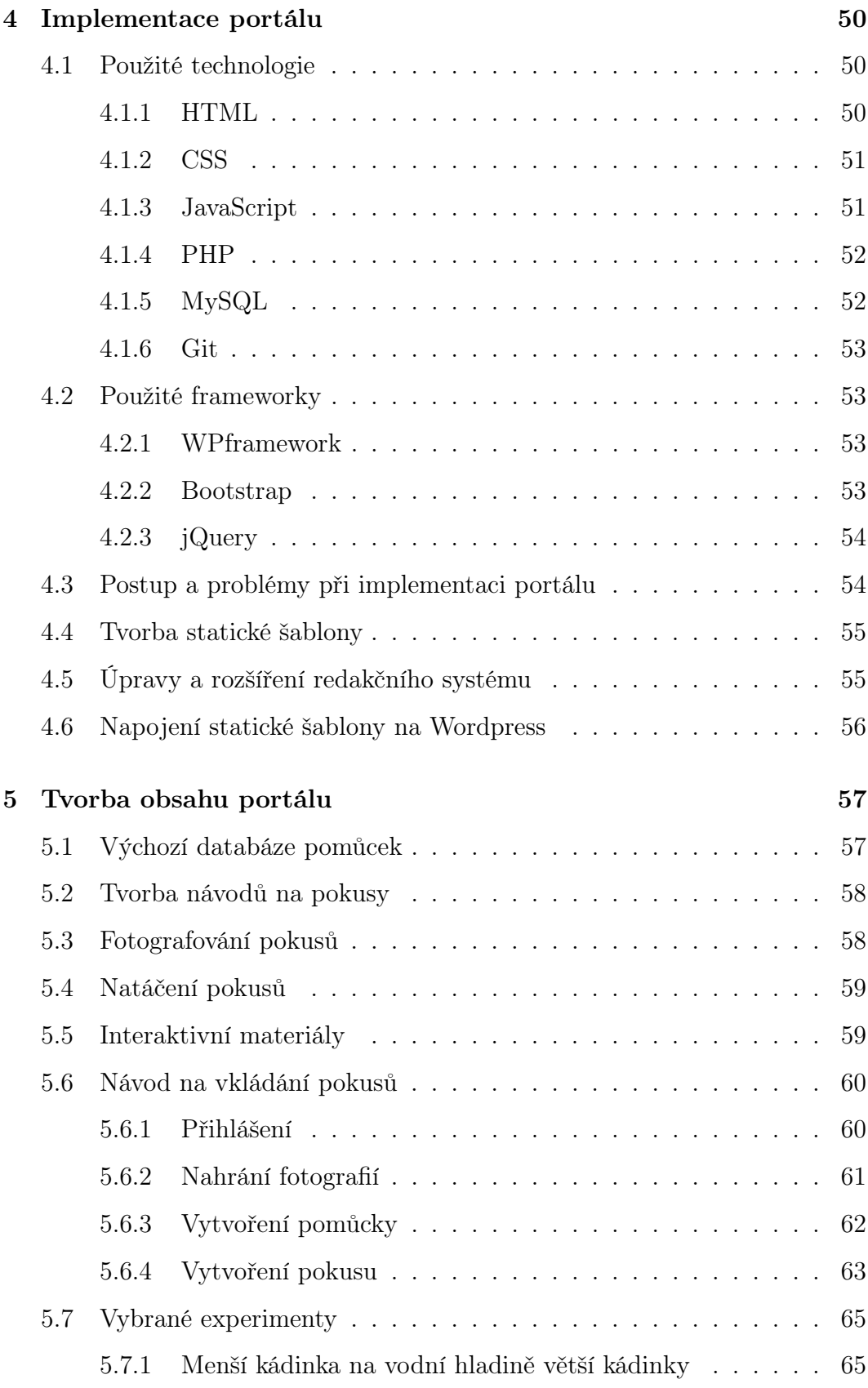

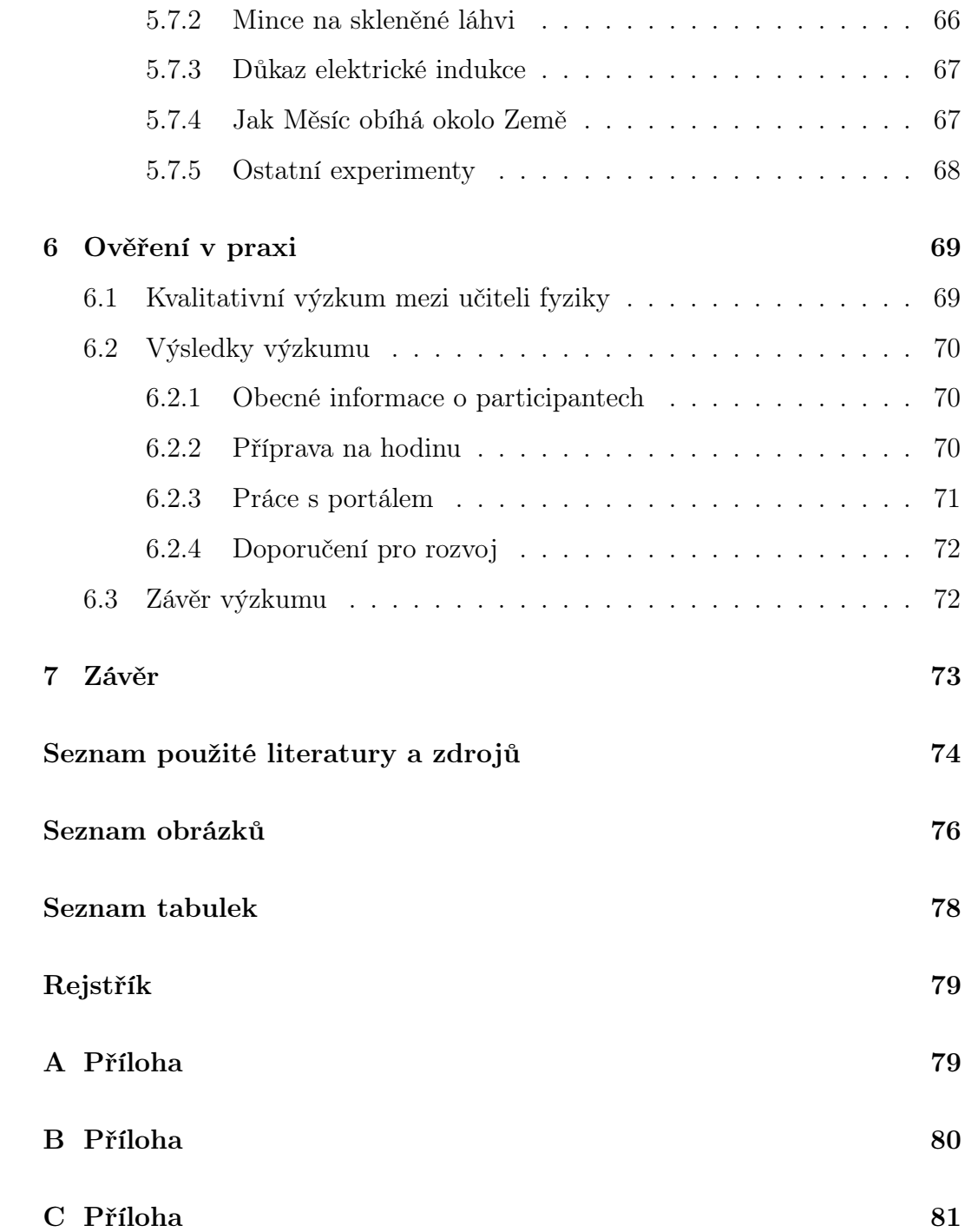

# <span id="page-10-0"></span>1 Úvod

## <span id="page-10-1"></span>1.1 Východiska práce

Na internetu je mnoho zdrojů, které se věnují problematice výuky fyziky na základní škole. Bohužel se ale ve většině případů jedná pouze o elektronické výukové materiály (prezentace, teorie, apod.), které se na spoustě stránkách navíc opakují.

Tato diplomová práce si klade za cíl nabídnout učitelům fyziky něco navíc. Tedy vyhnout se stále dokola omílané teorii a zaměřit se opravdu jen na pokusy. Cílem bylo vytvoření webového portálu, který učitelům nabídne návody a videa, která se budou zaměřovat na využití pokusů ve výuce fyziky. Učitelé budou mít k dispozici připravené návody na pokusy spolu s podrobným popisem jednotlivých částí pokusu a kvalitními fotografiemi.

Všechny návody na portálu jsou připravené pro export do PDF i pro tisk, aby si je učitelé mohli jedním kliknutím na stránku vytisknout, či uložit do nějakého elektronického zařízení.

### <span id="page-10-2"></span>1.2 Cíle práce

Hlavním cílem diplomové práce bylo vytvoření edukačního portálu určeného pro podporu výuky fyziky na 2. stupni ZŠ s využitím standardních metod pro návrh webu. U tohoto cíle byl kladen důraz na co nejsnazší použitelnost portálu a na správnou strukturu informací, které na něm budou učitelé hledat.

Webový portál je určen pro učitele a tak k němu bylo také přistupováno. Slouží jako databáze námětů a návodů na školní pokusy. Přínos portálu byl vyhodnocen kvalitativním výzkumem formou rozhovorů s učiteli, díky kterým byl ověřen přínos a také to, jak se učitelům s portálem pracuje.

### <span id="page-11-0"></span>1.3 Metody práce

V první řadě jsem zanalyzoval a zhodnotil současné webové projekty, které se zabývají výukou fyziky na základních školách. Na webových stránkách jsem hodnotil jednak technické zpracování, dále použitelnost a přístupnost portálů a v poslední řadě jsem se zaměřil na analýzu kvality obsahu, který webové stránky nabízejí. Na základě této analýzy jsem vytvořil specifikaci pro tvorbu nového portálu.

Dále jsem podle současných metod pro návrh webu vytvořil a otestoval webový portál, který slouží jako podpora experimentální výuky fyziky. Samotný webový portál je kompletně responzivní a je tedy možné ho zobrazit na jakémkoliv zařízení s přístupem na internet. Vzhled stránky se totiž sám přizpůsobí velikosti displeje.

Pro administrativní část portálu jsem využil redakční systém Wordpress. Celé administrativní prostředí je kompletně upraveno pro potřeby portálu. Pomocí nástroje WPframework jsem byl schopen upravit jádro Wordpressu a přidat si do něj potřebné funkce. Pro uživatelskou část portálu jsem navrhl a vytvořil vlastní šablonu, která je postavená na CSS frameworku Bootstrap. Výsledný portál slouží jako databáze návodů na školní pokusy – jak se na ně připravit, co si opatřit a hlavně jak je správně provést. Učitelé mohou pomocí tohoto portálu jednoduše tisknout návody na pokusy, či je sdílet ve formě dokumentu PDF s ostatními kolegy.

V poslední části se zabývám vyhodnocením přínosu tohoto portálu pomocí kvalitativního výzkumu formou rozhovorů. Ve výzkumné části se zabývám především otázkou usnadnění práce při tvorbě příprav a také jednoduchosti využívání portálu.

## <span id="page-12-0"></span>2 Evaluace existujících webových projektů

Při analýze již stávajících webových portálů specializovaných na téma fyzikálních experimentů jsem se zaměřil na několik oblastí, které jsem hodnotil. Nejprve jsem se na portály díval z technického hlediska, poté jsem portály hodnotil z hlediska použitelnosti a přístupnosti. Nakonec jsem se zaobíral obsahovou stránkou, neboť právě obsah je to, kvůli čemu na web lidé chodí.

### <span id="page-12-1"></span>2.1 Proč evaluovat již existující projekty

Díky analýze konkurenčních webů a portálů můžeme na celý projekt získat zcela nový pohled. Zjistíme, kde jsou mezery konkurenčních projektů a kde naopak jejich silné stránky. Podle analýzy konkurence si poměrně jednoduše definujeme, v jakých oblastech chceme svůj projekt posunout dále než konkurence a naopak v jakých směrech je konkurence například daleko před námi a bylo by pro nás velmi náročné (jak časově, tak finančně) jí konkurovat. Analýza konkurence nám také pomůže s odlišením našeho projektu od naší konkurence - odlišnost zde znamená lepší zapamatovatelnost pro uživatele a je tedy velmi žádoucí. [1]

### <span id="page-12-2"></span>2.2 Metodika hodnocení portálů

Výsledné hodnocení každého portálu se odvíjí od dílčích hodnocení tří oblastí:

- technické zpracování,
- použitelnost a přístupnost,
- obsahová část.

V každé hodnocené oblasti jsem se zaměřil na ty nejpodstatnější části. U každé části se škála hodnocení pohybuje od 1 do 5 s tím, že známka 1 je nejlepší a 5 nejhorší. Každé části jsem dále určil váhu známky, ta se pohybuje od 1 do 3, přičemž hodnota 3 značí největší váhu.

#### <span id="page-13-0"></span>2.2.1 Technické zpracování

Správné technické zpracování webového portálu je základním kamenem pro jeho rozvoj a potenciální úspěch. Pokud webový portál obsahuje technické chyby, snižuje své hodnocení v měřítkách webových vyhledávačů. Pokud má navíc portál problémy s rychlostí načítání, nebo postrádá vlastní vyhledávání, ztěžuje používání svým návštěvníkům a to je ještě horší.

Z výše uvedených důvodů jsem tuto část zařadil do analýzy. Pro analýzu jsem zvolil části uvedené v tabulce níže. V tabulce uvádím také váhu dané části oproti ostatním částem analýzy.

| Hodnotící oblast  | Váha |
|-------------------|------|
| Validní kód       |      |
| Rychlost načítání | 2    |
| Vyhledávání       | з    |
| SEO optimalizace  | з    |

Tabulka 1: Hodnocení technického zpracování

Validní kód je tím nejzákladnějším pravidlem, které by měla každá webová stránka<sup>[1](#page-0-0)</sup> splňovat. Zaručuje totiž správné vykreslení webu ve webových prohlížečích. Pokud kód obsahuje syntaktické chyby, některé prohlížeče nejsou schopné ho vykreslit (ano, některé prohlížeče jsou schopné drobné chyby v kódu "opravit"a vykreslit stránku tak, jako by tam ty chyby nebyly).

Rychlost načítání webové stránky ovlivňuje celá řada faktorů. Mezi klíčové faktory rychlosti načítání stránek patří redakční systém. Dalšími faktory ovlivňujícími načítání webové stránky jsou:

- počet a velikost obrázků,
- počet a velikost připojených souborů (.css, .js, atd.)

<sup>1</sup>Pojem webová stránka zde znamená jakýkoliv typ webové stránky, webového portálu, či webové aplikace.

• odezva serveru a mnoho dalších.

Hlavně na mobilní uživatele má rychlost načítání webové stránky velký vliv, protože mobilní připojení bývá stále ještě limitované rychlostí připojení. Pro testování rychlosti načítání jsem použil nástroje PageLoad od společnosti Monitis<sup>[2](#page-0-0)</sup>.

Pokud uživatel potřebuje najít konkrétní výsledek, ne vždy mu pomůže navigace webové stránky. V takovém případě je potřeba sáhnout po vyhledávání, které bývá často velmi podceňováno. Lidé chtějí relevantní odpovědi na jejich dotazy a nejsou ochotni tyto informace hledat ručně příliš dlouho. Jednoduchým a hlavně funkčním vyhledáváním uživatelům zpříjemníme procházení a práci s webem.

Neméně důležitou věcí, kterou jsem kontroloval, bylo, zda má webová stránka alespoň základní on-page SEO optimalizaci<sup>[3](#page-0-0)</sup>. Do té spadá například správná struktura nadpisů nebo korektně vyplněné popisky jak pro klíčová slova, tak i pro popis stránky. Dále tam spadají informace pro roboty, sitemapa stránek, informace o autorovi a další. Tato optimalizace je důležitá hlavně z toho hlediska, že si lidé na internetu obsah vyhledávají, nepamatují si přímo adresy webových stránek.

#### <span id="page-14-0"></span>2.2.2 Použitelnost

Použitelnost webových stránek se postupem času stává čím dál důležitějším tématem právě s ohledem na mobilní uživatele. U mobilních verzí webových stránek je klíčové, aby uživatelé nemuseli dlouho hledat, co potřebují, ale aby požadované informace našli co nejdříve. Oblasti, které jsem hodnotil spolu s jejich váhou, shrnuji v následující tabulce.

 $2N$ ástroj je dostupný online a zdarma na této adrese: http://www.monitis.com/pageload/

<sup>3</sup>On-page SEO optimalizací se rozumí přizpůsobení stránek pro vyhledávače.

| Hodnotící oblast      | Váha |
|-----------------------|------|
| Přehlednost webu      | з    |
| Mobile friendly       | 2    |
| <b>Best practices</b> |      |

Tabulka 2: Hodnocení použitelnosti a přístupnosti

V části analýzy týkající se použitelností jsem se v prvé řadě zabýval celkovou přehledností webových stránek, která je pro orientaci koncového uživatele velmi důležitá. Zkoumal jsem například, zda jsou všechny aktivní prvky dostatečně výrazné, jestli jsou nadpisy sekcí dostatečně odděleny od okolního obsahu, jestli web neobsahuje rušivé reklamy, které ztěžují procházení webu, a také jak snadno se web ovládá.

Pro testování mobilního zobrazení jsem využil nástroje Mobile-Friendly Test<sup>[4](#page-0-0)</sup>, který je dostupný od Googlu<sup>[5](#page-0-0)</sup> zcela zdarma a dokáže webovou stránku načíst v režimu pro mobilní zařízení a pomocí umělé inteligence zjistit případné nedostatky. Zde pro mne bylo kromě vyhodnocení pomocí tohoto testu důležité, aby se webová stránka dala jednoduše prohlížet a používat i na mobilních zařízeních<sup>[6](#page-0-0)</sup>. Všechny stránky jsem testoval na zařízení iPhone 6s a dále iPad mini 2 v nativním iOS[7](#page-0-0) prohlížeči Safari.

Best practices je soubor pravidel souvisejících s přístupností. Těmito pravidly se řídí, nebo by alespoň měla, tvorba webových stránek. Best practices můžeme rozčlenit do několika kategorií, pro příklad uvádím některé z nich:

- dostupnost a čitelnost webové stránky,
- ovládání a práce s webovou stránkou,

<sup>4</sup>Dostupné na adrese: https://search.google.com/search-console/mobile-friendly.

<sup>5</sup>Technologická firma s vlastním internetovým vyhledávačem a spoustou webových služeb.

<sup>6</sup>Do kategorie mobilních zařízení zahrnujeme například smartphony a tablety. <sup>7</sup>Operační systém pro mobilní zařízení od společnosti Apple.

- srozumitelnost a přehlednost informací na webové stránce,
- rozlišitelnost textu od odkazů,
- rozložení hlavních ovládacích prvků. [2, 3]

#### <span id="page-16-0"></span>2.2.3 Obsah

Již v roce 1996 napsal Bill Gates článek s názvem Obsah je král<sup>[8](#page-0-0)</sup>. Předpověděl tím mimo jiné to, že v informační společnosti bude obsah tou nejdůležitější složkou. Můžeme mít web podle nejnovějších trendů, můžeme mít nejlepší pracovníky na marketing, technologie, ale pokud nemáme kvalitní obsah, vše je zbytečné. Protože souhlasím s tím, že obsah je nejdůležitější, rozhodl jsem se tomuto tématu věnovat podstatnou část analýzy. Níže je opět tabulka s hodnocenými částmi a váhou.

Kritéria, která jsem se rozhodl z hlediska obsahu zohlednit, a která jsou podle mne na portálu nabízejícím návody na pokusy nejdůležitější, jsou:

- počet pokusů,
- datum poslední aktualizace,
- kvatlita fotografií/videí
- a kvalita návodů.

Následující tabulka zobrazuje, jakým oblastem byla přikládána největší a kterým naopak nejmenší váha.

<sup>8</sup>Článek je k přečtení např. zde: https://www.craigbailey.net/content-is-king-by-billgates/ - oficiální zdroj článku byl dlouhou dobu vyvěšen na stránkách Microsoftu, odkud ale zmizel.

| Hodnotící oblast           | Váha |
|----------------------------|------|
| Počet pokusů               | 2    |
| Poslední aktualizace       |      |
| Kvalita fotografií / videí | з    |
| Kvalita návodů             |      |

Tabulka 3: Hodnocení obsahové části webu

Počet pokusů je velmi důležitým parametrem. Pokud portál obsahuje málo návodů na pokusy, nedá se očekávat, že by na takovém portálu mohl učitel nalézt pokusy k tématům, která zrovna do výuky potřebuje.

Ukazatelem pomyslného zdraví portálu je kromě počtu pokusů také datum poslední aktualizace. Pokud je portál již několik let bez aktualizace, nedá se očekávat, že jej budeme moci využívat pravidelně. Spousta pomůcek, které byly dříve dostupné, již dnes dostupné být nemusí.

S návody obecně souvisí vizuální stránka. Do této stránky spadají fotografie a videa, která nám mají přiblížit textový popis pokusu. Lidské oči vyhodnocují obrázky mnohem rychleji než text a pokud máme kvalitní fotografie<sup>[9](#page-0-0)</sup>, můžeme uživateli ukázat celý pokus, aniž by se musel podívat na textový návod. Videa jsou skvělým dodatkovým materiálem například u dlouhodobých pokusů, kde můžeme využít funkce timelapse<sup>[10](#page-0-0)</sup> a nebo naopak u velmi rychlých jevů  $slow motion<sup>11</sup>$  $slow motion<sup>11</sup>$  $slow motion<sup>11</sup>$ .

Nakonec jsem samozřejmě hodnotil také kvalitu návodů na pokusy. Nejlépe hodnoceny byly projekty, které obsahovaly textový popis v bodech i s obrázky jednotlivých aktivit. Nejhůře dopadly naopak ty, které obsahovaly například

<sup>9</sup>Kvalitní fotorgrafií se rozumí fotografie, která má správnou hloubku ostrosti, úhel záběru, neutrální pozadí, a další.

<sup>10</sup>Jedná se o časosběrná videa.

<sup>11</sup>Videa s velmi vysokým počtem snímků za vteřinu, která se následně zpomalí, aby vynikly velmi rychlé jevy.

dlouhý souvislý text, text plný nadbytečných informací, či text nevěnující se hlavní podstatě.

### <span id="page-18-0"></span>2.3 Hodnocené portály

K hodnocení jsem si vybral celkem 6 portálů, které svou tématikou spadají do oblasti fyzikálních experimentů. Výběr jsem neomezoval pouze na vlastní výběr, ale ptal jsem se učitelů z praxe, jaké weby týkající se výuky fyziky by mi doporučili jako pomoc při tvorbě příprav na výuku a návodů na pokusy. Hodnocené portály byly vybrány na základě těchto doporučení:

- osobní zkušenost s portálem či doporučení od učitelů z praxe,
- nebo doporučení internetového vyhledávače.

Mezi portály, které jsem hodnotil, se vyskytují i takové, které na první pohled vypadají, že již nemají co nabídnout. U některých to však neplatí a to, co postrádají po stránce grafické a technické, dohání v oblasti obsahové.

Protože ale použitelnost, která souvisí s grafickou podobou stránek, ovlivňuje, jak snadno se uživatelům web používá a dále technické zpracování, které ovlivňuje, jak se webová stránka načte např. v mobilních zařízeních ovlivňují celkový uživatelský prožitek, musel jsem tyto sekce do evaluace také zahrnout.

#### Seznam hodnocených portálů

- FyzWeb www.fyzweb.cz
- Realisticky www.realisticky.cz
- Vím proč www.vimproc.cz
- Pokusy pro děti www.pokusyprodeti.cz
- Fyzikální experimenty www.fyzikalni-experimenty.cz
- Fyzikální pokusy www.fyzikalnipokusy.cz
- Experimentujme www.experimentujme.cz

#### <span id="page-19-0"></span>2.3.1 FyzWeb

Název: FyzWeb pokusy a materiály URL: www.fyzweb.cz Autor: Katedra didaktiky fyziky, MFF UK v Praze Poslední aktualizace: 15. června 2016 Počet pokusů: 77 Celková známka: 3,33

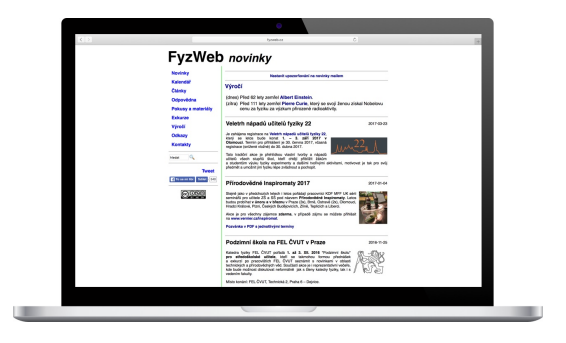

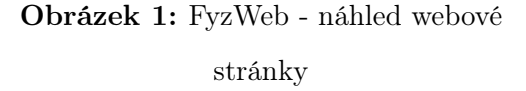

#### Technické zpracování

Velkým překvapením při hodnocení tohoto portálu byla kvalita, nebo spíše nekvalita kódu, který obsahoval rekordních 67 HTML[12](#page-0-0) chyb. Co se týče rychlosti načítání, tak díky nízkému počtu obrázků a připojených souborů se portál dostal na dobu načtení 1,08 s. Vzhledem k jednoduchému stylu stránek jsem ale přesto očekával o trochu rychlejší načtení.

Portál neobsahuje vlastní vyhledávání, ale využívá vyhledávacího enginu od společnosti Google, díky tomu je vyhledávání velmi rychlé. Na druhou stranu tím ale webová stránka uživatele nejprve přesměruje na stránky Googlu a odtud se uživatel poté musí vrátit zpět, pokud ovšem nalezne relevantní odkaz z těch nabízených. Největším rizikem při využití tohoto způsobu vyhledávání je, že uživatel mezi výsledky, které mu vyhledávání Google nabídne, nalezne odkazy na jiné webové stránky, kam je pro něj velmi jednoduché přejít $^{13}$  $^{13}$  $^{13}$ .

Webový portál FyzWeb má velké mezery v on-page SEO optimalizaci. Stránce chybí jasná struktura, kterou jí dodávají nadpisy a díky kterým se vyhledávače na stránce lépe orientují. Z vizuálního hlediska zde jisté rozlišení je, pro strojové zpracování obsahu ale chybí v kódu.

 $^{12}$ HTML je jazyk používaný pro tvorbu webových stránek.

<sup>&</sup>lt;sup>13</sup>Při využití vyhledávání od společnosti Google pro své vlastní stránky se mezi výsledky zobrazují placené reklamy na jiné weby.

Strukturování obsahu pomocí nadpisů pomáhá vyhledávačům lépe pochopit a přečíst webovou stránku.

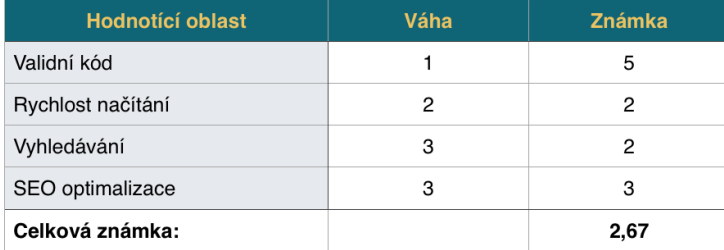

Tabulka 4: FyzWeb - Hodnocení technického zpracování

#### Použitelnost a přístupnost

Na začátek je dobré shrnout, v čem tato webová stránka splňuje požadavky na použitelnost. Určitě je dobré, že se autoři drželi zažitého pravidla a menu umístili na levou stranu. Řazení položek v menu také dává smysl a je pravděpodobně seřazeno podle důležitosti.

Samotný výpis jednotlivých článků a také i pokusů je ale již horší. Na některých podstránkách články a pokusy splývají a je těžké mezi nimi rozlišovat. Největší problém při procházení stránek je objevení, kde se skrývají videa. U některých pokusů jsou videa zobrazena jako bonusový materiál, ale ke stažení jsou dostupná jen přes malou ikonu filmu, což je velmi nepřehledné.

Detail pokusu je zpracovaný velmi jednoduše. V úvodu je pár slov o daném pokusu a jeho smyslu a pod tímto textem je přiloženo video. Videa je možné také stáhnout, takže si učitel může video nahrát na nějaký přenosný disk a kdykoliv si video přehrát bez nutnosti připojení k internetu.

Tento web zcela postrádá mobilní verzi, jak je vidět níže na přiloženém obrázku. Díky tomu je procházení na mobilním telefonu téměř nemožné. Na tabletu je procházení velmi obtížné, a to především z důvodu velmi malých odkazů. Odkazy jsou často také velmi blízko u sebe a není možné se na mobilním zařízení, které je ovládáno prsty, trefit na odkaz, na který chceme přejít.

U mobilních prvků by měla velikost ovládacího prvku být zhruba 1x1cm, a to z toho důvodu, aby se na něj lidský prst mohl jednoduše trefit. Je spousta zdrojů, které se věnují této tématice<sup>[14](#page-0-0)</sup>.

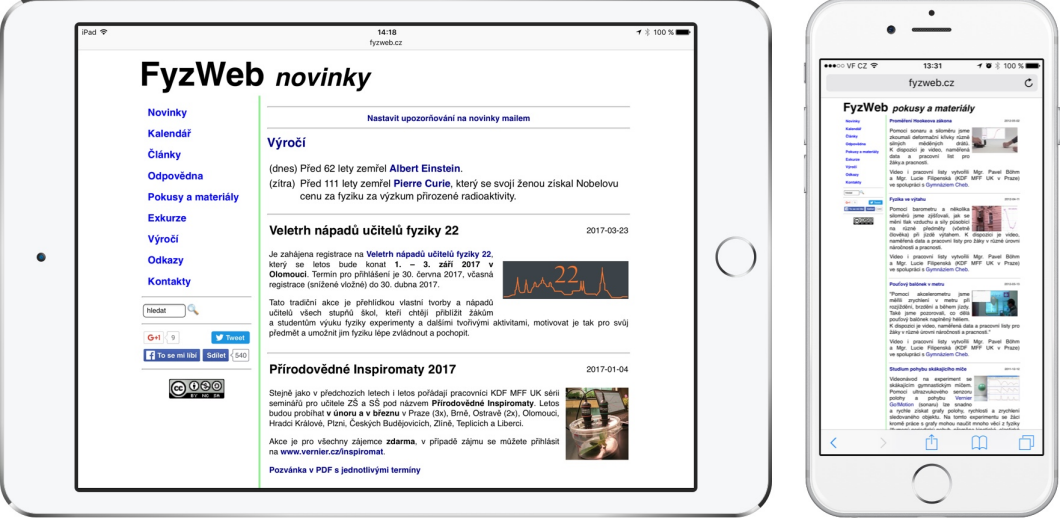

Obrázek 2: FyzWeb - náhled webové stránky na mobilních zařízeních

Web splňuje většinu pravidel přístupnosti. Bohužel u některých odkazů chybí titulky a u některých obrázků není uveden alternativní text, který prohlížeče používají v případě, že se obrázek nenačte. Dále ho používají čtečky pro slepé uživatele, kteří díky alternativnímu popisku vědí, co se na obrázku nachází.

| Hodnotící oblast      | Váha | <b>Známka</b> |
|-----------------------|------|---------------|
| Přehlednost webu      | з    |               |
| Mobile friendly       | 2    | 5             |
| <b>Best practices</b> |      |               |
| Celková známka:       |      |               |

Tabulka 5: FyzWeb - Hodnocení použitelnosti a přístupnosti

<sup>14</sup>Příklad webu pro vývojáře zabývající se mobilním návrhem se zaměřením na minimální velikost mobilních ovládacích prvků: https://help.ubuntu.com/community/UMEGuide/DesigningForFingerUIs.

#### Obsah

Tato stránka obsahuje 77 pokusů. Co se týká videonávodů, tak ty jsou ve většině případů zpracovány velmi pěkně pomocí komentovaného předvedení pokusu. Uživatel tedy po shlédnutí a i během něj přesně ví, co se zrovna děje a na co si dát pozor. FyzWeb také obsahuje spoustu materiálů, které se dají pro výuku fyziky použít. Dalším jeho kladem je určitě spoustu odkazů na pokusy z jiných webů.

Na kvalitě videí je bohužel vidět, že byly točené před více než 5 lety a kvalita obrazu i zvuku není příliš dobrá. U fotografií je kvalita také velmi nízká, dokonce bohužel často mnohem horší než u videí.

Kvalita samotných textových návodů oproti videonávodům pokulhává a zcela chybí jakékoliv vysvětlení, či postup. U pokusů se vždy objevuje jen krátký text o tom, co pokus dokazuje, úvodní fotografie a poté několik otázek, pro jejichž odpovědi musíme kliknout na tlačítko "zobrazit odpověď", načež se nám ale odpověď zobrazí v novém pop-up okně[15](#page-0-0) .

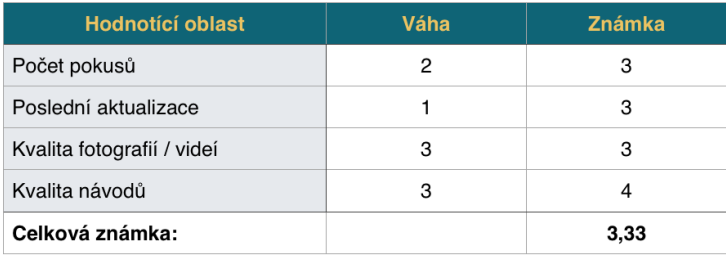

Tabulka 6: FyzWeb - Hodnocení obsahové části webu

#### Shrnutí

Z celkového hlediska je portál nepřehledný a práce s ním je často velmi obtížná. Ať už se jedná o neustálá přesměrování do jiných oken, či pouhé hledání správného odkazu. Pro mobilní uživatele je web nepoužitelný, čímž dnes ztrácí značné procento návštěv. Od učitelů z praxe ale vím, že web je mezi nimi oblíbený, a to hlavně z hlediska aktualit a novinek z oblasti výuky fyziky.

<sup>15</sup>Pop-up okna jsou okna prohlížeče, která nám překryjí současné okno. Často jsou využívána pro reklamu.

#### <span id="page-23-0"></span>2.3.2 Realisticky

Název: Elektronické učebnice matematiky a fyziky URL: www.realisticky.cz Autor: Martin Krynický Poslední aktualizace: 1. února 2017 Počet pokusů: neuvedeno Celková známka: 3,11 Obrázek 3: Realisticky - náhled

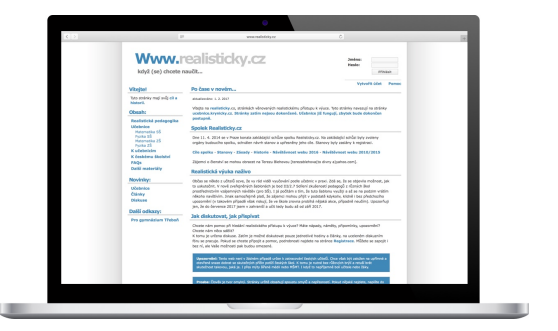

webové stránky

#### Technické zpracování

Zdrojový kód portálu je až na jednu HTML chybu validní. Co se týče rychlosti načítání stránky, tak ta je také dostatečná. První načtení stránky trvalo přesně 1,56 s, což je s ohledem na velikost portálu velmi dobré. Největším nedostatkem celého portálu však je úplná absence vyhledávání, a to jak vlastního, tak i zprostředkovaného.

Co se týče on-page SEO optimalizace, tak zde bohužel úplně chybí jakékoliv meta tagy[16](#page-0-0), které jsou pro vyhledávače signály o obsahu stránek a klíčových slovech. Meta popisky jako jsou keywords, které vyhledávačům pomocí klíčových slov dávají vědět, čeho se cílová stránka týká a rovněž meta popisek stránky, který se vypisuje ve výsledcích vyhledávání, nejsou vyplněny.

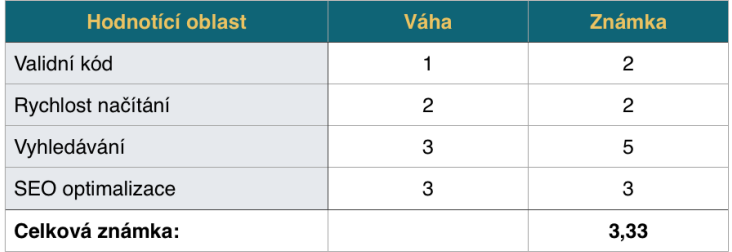

Tabulka 7: Realisticky - Hodnocení technického zpracování

<sup>16</sup>Odborný název pro značky jazyka HTML.

#### Použitelnost a přístupnost

Stejně jako u prvního testovaného webu se i zde vyskytuje pár problémů, které jsou podobného rázu. Webovému portálu chybí jakékoliv vizuální rozlišení jednotlivých ovládacích prvků webu od obsahu. Jako velký nedostatek vidím použití stejného zvýraznění pro nadpisy a odkazy. Několikrát se mi při testování stalo, že jsem začal v domnění, že se jedná o odkaz, klikat na nadpisy.

Z hlediska lepší orientace na stránce by pro uživatele bylo jistě přínosné, aby web lépe vizuálně odděloval jednotlivé části. Díky tomu, že na webu chybí mezi prvky prostor, působí web jako jeden velký kus a uživateli se potom na webu hůře orientuje.

Stejně jako u prvního testovaného webu i u tohoto úplně chybí mobilní verze. Uživatelé, kteří na web tedy chtějí přistupovat z mobilního telefonu, nebo tabletu, budou mít s procházením a ovládáním webu problémy. Opět se zde jedná o malé mezery mezi ovládacími prvky. Pokud web neobsahuje dostatečné mezery mezi ovládacími prvky, ztěžuje uživateli kliknutí na požadovaný prvek.

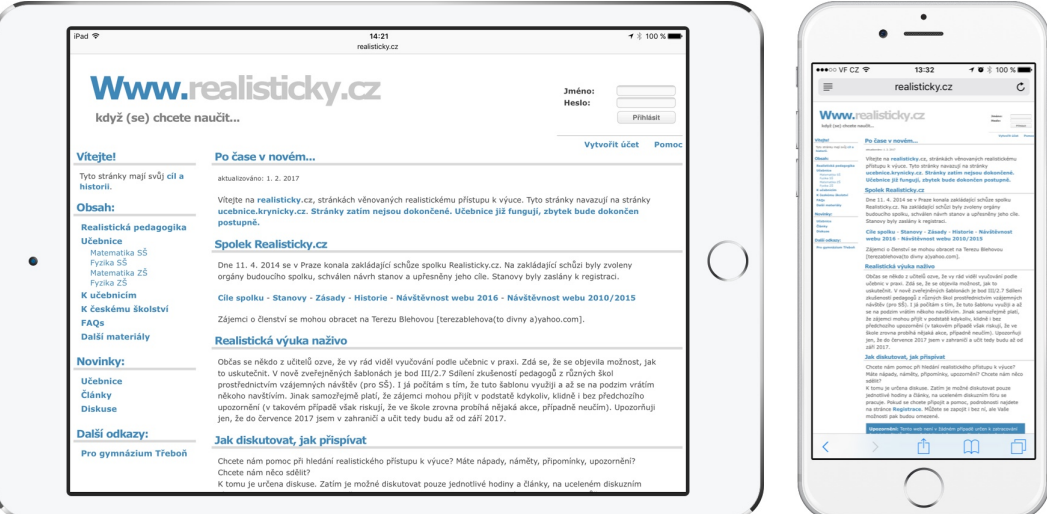

Obrázek 4: Realisticky - náhled webové stránky na mobilních zařízeních

Při procházení jsem si všiml, že navigace na stránce pomocí tabulátorů je občas nevyzpytatelná a tabulátor po stránce skáče bez jakéhokoliv řádu.

v tomto ohledu by měl respektovat pořadí podle důležitosti, tedy nejprve odkazy v menu a až poté odkazy na články.

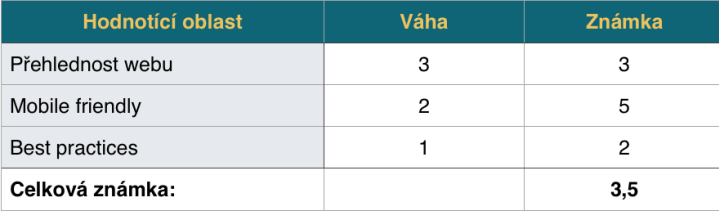

Tabulka 8: Realisticky - Hodnocení použitelnosti a přístupnosti

#### Obsah

Tento portál používám již delší domu a pomáhá mi s přípravami na vyučování. Velmi oceňuji, kolik materiálu do výuky se autorovi podařilo nashromáždit a vytvořit. Web je průběžně pravidelně aktualizován a co se týká nového obsahu, tak ten stále přibývá.

Co se ale týče pokusů, tak ty jsou v přípravách pouze zmíněny. Jedná se vždy jen o vsuvky v přípravách. Pokusy jsou jen obecně popsány a zcela zde chybí jakýkoliv podrobnější návod. Fotografie týkající se pokusů bohužel v přípravách chybí. Učitelé si tedy návody na pokusy musí hledat na jiných stránkách.

| <b>Hodnotící oblast</b>    | Váha | <b>Známka</b> |
|----------------------------|------|---------------|
| Počet pokusů               | 2    | N             |
| Poslední aktualizace       |      |               |
| Kvalita fotografií / videí | з    | N             |
| Kvalita návodů             | З    | 3             |
| Celková známka:            |      | 2,5           |

Tabulka 9: Realisticky - Hodnocení obsahové části webu

#### Shrnutí

Tento portál je skvělým zdrojem pro inspiraci k přípravám na vyučování a také databází velkého počtu příkladů do výuky. Mezi přípravami se také objevují náměty na laboratorní práce a právě zmiňované pokusy. Jako samotný zdroj na přípravu pokusů tento portál ale vhodný není.

#### <span id="page-26-0"></span>2.3.3 Vím proč

Název: Vím proč URL: www.vimproc.cz Autor: ČEZ, a.s. Poslední aktualizace: neuvedeno Počet pokusů: 858 Celková známka: 2,24

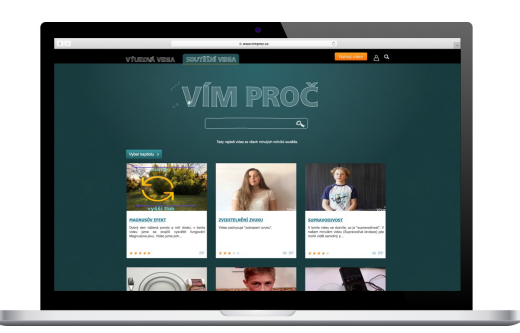

Obrázek 5: Vím proč - náhled webové stránky

#### Technické zpracování

Technické zpracování tohoto portálu je na velmi vysoké úrovni. Je vidět, že za portálem nestojí pouze jeden člověk, ale celý tým vývojářů, kteří vědí, co dělají. I přesto se na webu najde pár chyb, které snižují hodnocení.

Asi největším nedostatkem portálu je rychlost načítání, která byla nejhorší ze všech testovaných webů. Web se načítal 3,11 s, což je pro mobilního uživatele příliš dlouho. Po uživatele na desktopu je tento čas na hraně. Podle studie provedené společností Google přichází web, který se načítá déle než 3 s,  $a\check{z}$  o 53% mobilních uživatelů<sup>[17](#page-0-0)</sup>.

Nejlépe ze všech testovaných portálu bylo na této stránce zvládnuto vyhledávání. To bylo velmi rychlé a vždy našlo, co jsem na webu hledal. Naopak ale web obsahoval některé základní chyby v rámci on-page SEO optimalizace. Úvodní stránce chybí hlavní nadpis a dále meta popisek keywords obsahuje příliš mnoho klíčových slov. Jedná se ale jen o drobné a jediné zjištěné chyby.

<sup>17</sup>Odkaz na případovou studii zde: https://www.doubleclickbygoogle.com/articles/mobilespeed-matters/.

| <b>Hodnotící oblast</b> | Váha | <b>Známka</b> |
|-------------------------|------|---------------|
| Validní kód             |      |               |
| Rychlost načítání       | 2    |               |
| Vyhledávání             | 3    |               |
| SEO optimalizace        | 3    | 2             |
| Celková známka:         |      |               |

Tabulka 10: Vím proč - Hodnocení technického zpracování

#### Použitelnost a přístupnost

Portál Vím proč je jako jediný z testovaných portálů plně responsivní a zobrazuje se tedy správně jak na mobilním telefonu, tak na tabletu. Jediné, co u mobilní verze není odladěné, je velikost ovládacích prvků. Některé z nich jsou příliš malé a blízko k jinému prvku, tudíž je pro uživatele těžké kliknout na odkaz, na který chce.

Problémem v přehlednosti je kontrast textu a pozadí na detailu videa. Bílý text na tmavém pozadí je hůře čitelný než tmavý text na světlém pozadí.

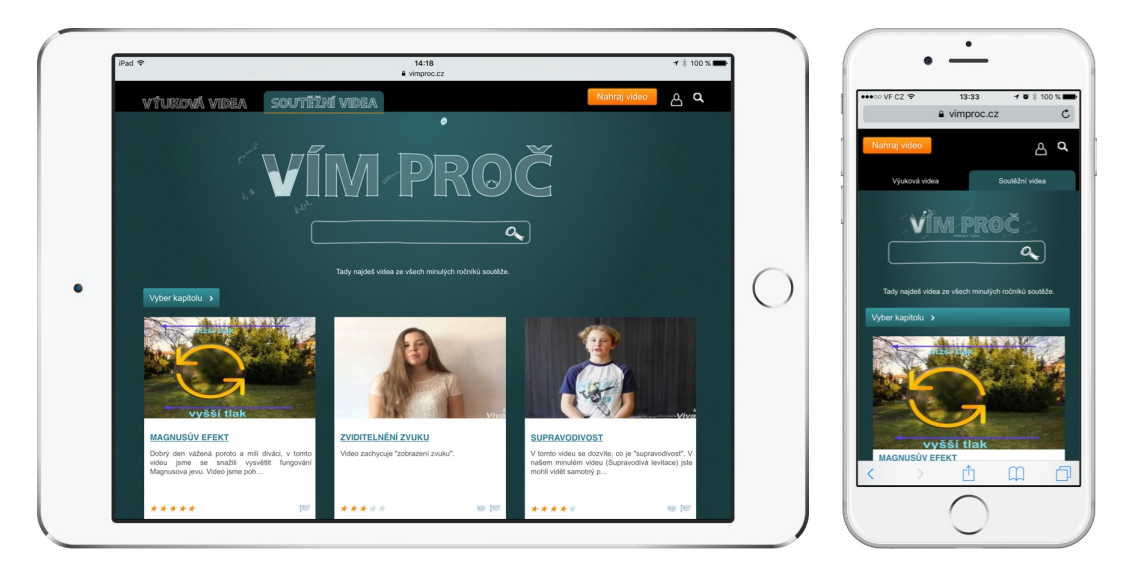

Obrázek 6: Vím proč - náhled webové stránky na mobilních zařízeních

Jediným problémem při testování přístupnosti bylo, že při využívání tabulátoru pro vybrání odkazů není vidět žádné zvýraznění.

| <b>Hodnotící oblast</b> | Váha | <b>Známka</b> |
|-------------------------|------|---------------|
| Přehlednost webu        | 3    | 2             |
| Mobile friendly         | 2    |               |
| <b>Best practices</b>   |      |               |
| Celková známka:         |      | 4,71          |

Tabulka 11: Vím proč - Hodnocení použitelnosti a přístupnosti

#### Obsah

Při pohledu na všechny testované portály obsahuje tento opravdu ohromné množství návodů na pokusy. Bohužel toto množství je ale vykompenzováno jejich kvalitou. Videonávody jsou tvořeny žáky a studenty z různých škol a jedná se vlastně o soutěž. Každý tedy může nahrát vlastní video, na kterém ukáže nějaký pokus, který následně vysvětlí. Pokud je pokus proveden správně a je dostatečně vysvětlena i jeho podstata, zařadí se do soutěže.

Kvalita samotných videí je různá. Najdou se některá, která jsou opravdu dobře natočena, ale většina z mnou prošlých pokusů byla točena pouze nějakým mobilním telefonem, a to se podepsalo na výsledné kvalitě obrazu i zvuku. Kvalita návodů pro provedení se také různí. Někde jsou pokusy krásně popsány krok po kroku, jinde je pokus jen předveden a sdělí se, co se při něm událo.

| <b>Hodnotící oblast</b>    | Váha | <b>Známka</b> |
|----------------------------|------|---------------|
| Počet pokusů               | 2    |               |
| Poslední aktualizace       |      | N             |
| Kvalita fotografií / videí | З    | 3             |
| Kvalita návodů             | З    | 4             |
| Celková známka:            |      | 2,88          |

Tabulka 12: Vím proč - Hodnocení obsahové části webu

#### Shrnutí

Portál je určitě skvělým způsobem, jak žáky přitáhnout k zájmu o vědu. k využití pro účely přípravy učitelů na hodiny bych portál ale spíše nedoporučil.

#### <span id="page-29-0"></span>2.3.4 Pokusy pro děti

Název: Pokusy pro děti URL: www.pokusyprodeti.cz Autor: PokusyProDěti.cz Poslední aktualizace: neuvedeno Počet pokusů: 51 Celková známka: 3,24

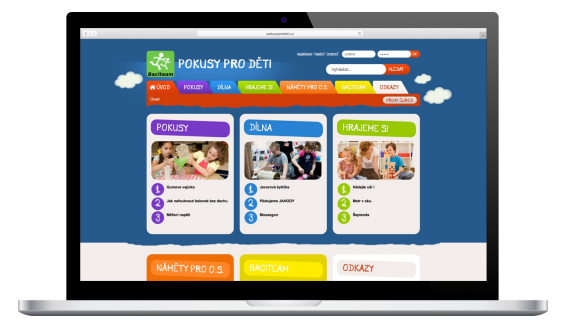

Obrázek 7: Pokusy pro děti - náhled webové stránky

#### Technické zpracování

Portál Pokusy pro děti byl jediný, který ve zdrojovém kódu neobsahoval žádnou chybu. Rychlost načítání nebyla nejhorší, ale než se stránka poprvé načetla, trvalo to 2,64 s.

Jako polovina testovaných portálů, do které patří tento, obsahoval vlastní vyhledávání. Jeho technické zpracování ale bylo ze všech vlastních vyhledávání nejhorší. Zobrazení výsledků je velmi nepřehledné a uživateli trvá dlouho, než se v něm zorientuje a než pochopí všechny možnosti nastavení ve vyhledávání.

Ohledně on-page SEO optimalizace se zde musíme pozastavit opět nad absencí hlavního nadpisu a příliš dlouhými meta popisky pro klíčová slova a popis stránky.

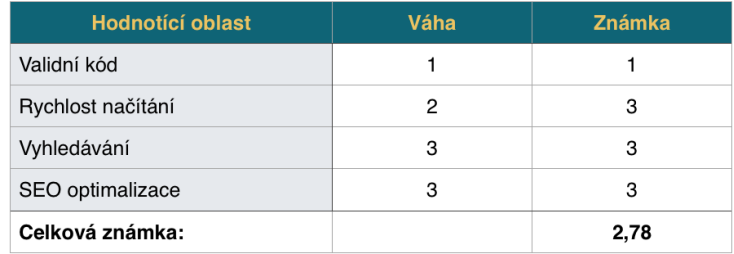

Tabulka 13: Pokusy pro děti - Hodnocení technického zpracování

#### Použitelnost a přístupnost

Přehlednost portálu je na první pohled v pořádku, pokud se ale dostaneme na stránky s výpisem pokusů a poté i do detailů jednotlivých pokusů, objevíme jisté problémy. Pro zlepšení výpisu pokusů by se hodilo přiložit náhledový obrázek pokusu. U výpisu pokusů je také zarážející, z jakého důvodu je navigační menu umístěno vpravo. Pokud budeme vycházet ze vzoru, kterým uživatelé čtou web, měly by klíčové prvky být umístěny v pomyslném písmenu F. Tento vzor, kterým uživatelé skenují webové stránky, objevil ve své studii z roku 2006[18](#page-0-0) Jakob Nielsen, nejznámější odborník na použitelnost webových stránek.

Stejně jako většina webů i tento postrádá mobilní verzi a na mobilním telefonu je tedy procházení webu téměř nemožné. Prvky jsou příliš blízko u sebe a uživatel musí obsah uměle zvětšovat, aby něco viděl.

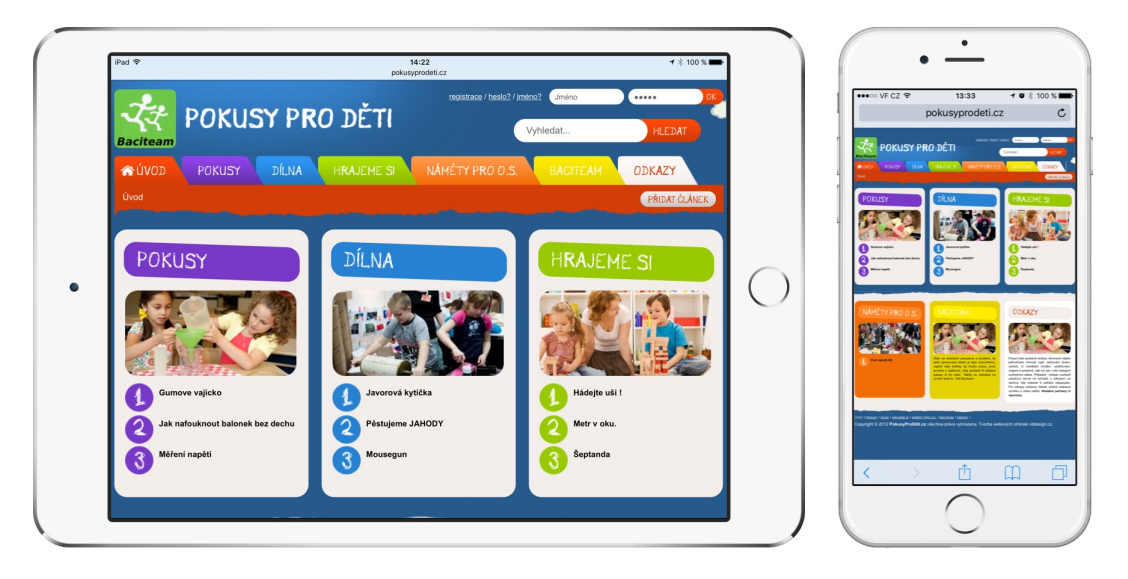

Obrázek 8: Pokusy pro děti - náhled webové stránky na mobilních zařízeních

<sup>18</sup>Odkaz na studii zde: https://www.nngroup.com/articles/f-shaped-pattern-readingweb-content/

| <b>Hodnotící oblast</b> | Váha | <b>Známka</b> |
|-------------------------|------|---------------|
| Přehlednost webu        | 3    | з             |
| Mobile friendly         | 2    | 5             |
| <b>Best practices</b>   |      |               |
| Celková známka:         |      | 3,33          |

Tabulka 14: Pokusy pro děti - Hodnocení použitelnosti a přístupnosti

#### Obsah

Po obsahové stránce je tento portál s 51 pokusy spíše průměrem oproti ostatním testovaným portálům. Co se ovšem týká zpracování, tak pokusy zcela postrádají fotografie, či videa. Některé pokusy ani nelze brát jako návody na pokusy, neboť pouze shrnují známé stavy a k žádné aktivitě nevybízejí. U pokusů, které obsahují návody, jsou návody opravdu jen velmi stručné a je obtížné někdy poznat, co daným bodem autor myslel.

| <b>Hodnotící oblast</b>    | Váha | <b>Známka</b> |
|----------------------------|------|---------------|
| Počet pokusů               | 2    | З             |
| Poslední aktualizace       |      | N             |
| Kvalita fotografií / videí | 3    | N             |
| Kvalita návodů             | 3    | 4             |
| Celková známka:            |      | 3,6           |

Tabulka 15: Pokusy pro děti - Hodnocení obsahové části webu

#### Shrnutí

Portál je určitě skvělým zájmovým webem, ale reálnou inspiraci do výuky by zde učitelé hledali jen těžko. Publikované pokusy jsou jen ty nejzákladnější a když obsahují videa, tak jen vysvětlují daný fyzikální jev. Metoda videí je totožná jako metoda Khanovy akademie<sup>[19](#page-0-0)</sup>.

<sup>19</sup>Khan Academy je nezisková organizace mající za cíl zprostředkovat vzdělání každému a zdarma. Způsob natáčení videí je velmi specifický a jedná se o komentovaný zápis do sešitu, či na tabuli.

#### <span id="page-32-0"></span>2.3.5 Fyzikální experimenty

Název: Fyzikální experimenty URL: www.fyzikalni-experimenty.cz Autor: Krejčí Jan Poslední aktualizace: 14. dubna 2012 Počet pokusů: 34 Celková známka: 2,89 Obrázek 9: Fyzikální experimenty -

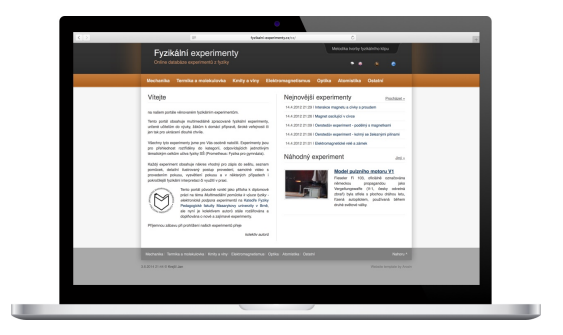

náhled webové stránky

#### Technické zpracování

Portál Fyzikální experimenty je po stránce kódu zdařilý, obsahuje pouze čtyři drobné chyby. Zato doba načítání portálu je na tak jednoduchou strukturu poměrně dlouhá. První načtení stránky trvalo 2,68 s.

Velkou nevýhodou tohoto portálu je absence jakéhokoliv druhu vyhledávání. Jen málo stránek si může dovolit vyhledávání zcela vypustit. Zde to ovšem není ten případ, vyhledávání by uživatelům hodně pomohlo s orientací na webu.

Co se týká on-page SEO optimalizace, tak je zde stejně jako u spousty dalších testovaných portálů porušeno pravidlo omezující počet klíčových slov. Díky tomu jsou všechna klíčová slova vyhledávači ignorována, neboť překročení vnímají jako porušení pravidel.

| <b>Hodnotící oblast</b> | Váha | <b>Známka</b> |
|-------------------------|------|---------------|
| Validní kód             |      | 2             |
| Rychlost načítání       | 2    | 3             |
| Vyhledávání             | 3    | 5             |
| SEO optimalizace        | 3    | 2             |
| Celková známka:         |      | 3.22          |

Tabulka 16: Fyzikální experimenty - Hodnocení technického zpracování

#### Použitelnost a přístupnost

Webová stránka Fyzikální experimenty se řídí základními pravidly použitelnosti a všechny hlavní prvky umisťuje do očekávaných prostorů. S orientací by tedy uživatelé neměli mít větší problémy. Výpis pokusů je také pěkně zpracován a na první pohled je vidět rozdíl mezi ovládacími prvky a obsahovou částí stránky. Detaily pokusů jsou rozčleněny do několika sekcí, čímž zlepšují orientaci.

Web Fyzikální experimenty se řadí do kategorie hodnocených portálů, které ignorují potřeby dnešních uživatelů, neboť zcela postrádá mobilní verzi. Procházení na tabletu nečiní takové problémy jako procházení portálů FyzWeb nebo Realisticky hlavně díky tomu, že ovládací prvky na sebe nejsou příliš nalepeny.

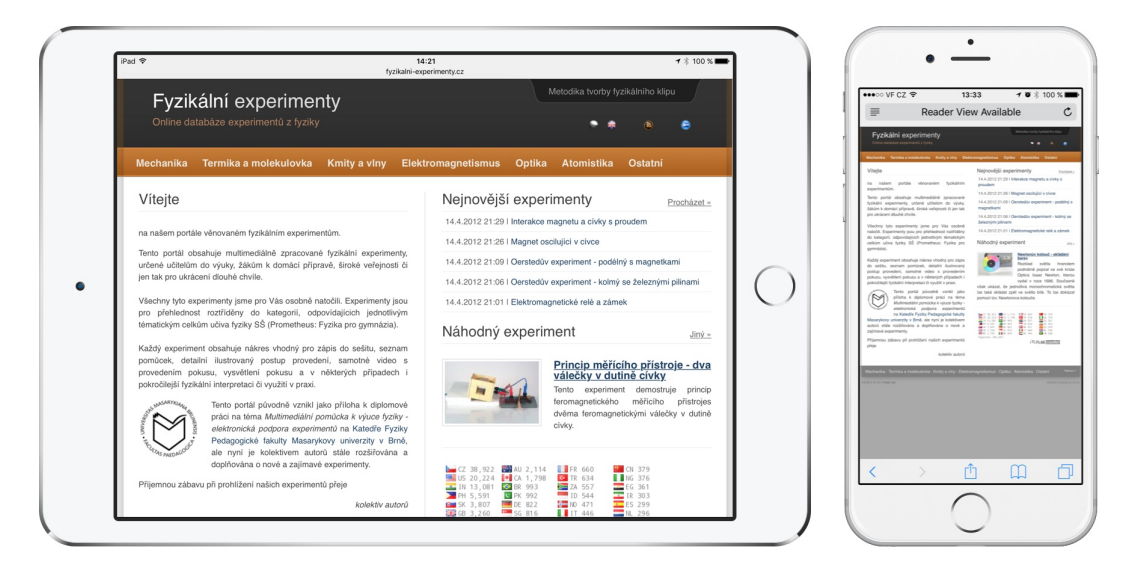

Obrázek 10: Fyzikální experimenty - náhled webové stránky na mobilních zařízeních

Z hlediska přístupnosti jsem si všiml, že u některých obrázků chybí alternativní text. Při orientaci na stránce pomocí tabulátoru chybí jakékoliv zvýraznění, a tak uživatel neví, jaký odkaz má označený.

| <b>Hodnotící oblast</b>    | Váha | <b>Známka</b> |
|----------------------------|------|---------------|
| Počet pokusů               | 2    | 3             |
| Poslední aktualizace       |      |               |
| Kvalita fotografií / videí | 3    | 3             |
| Kvalita návodů             | З    |               |
| Celková známka:            |      | 2.44          |

Tabulka 17: Fyzikální experimenty - Hodnocení technického zpracování

#### Obsah

Jak jsem již psal výše, obsah je král. Bohužel počet 34 pokusů podle mne na životaschopnost portálu nestačí. Ač jsou veškeré návody na pokusy opravdu výborně zpracované, pokusů je na portálu pro pravidelné zařazení do přípravy na výuku málo. Podle data poslední aktualizace je vidět, že od roku 2012 se na portálu nic nezměnilo.

Přesto musím ale zdůraznit, že portál obsahuje i méně tradiční pokusy, které se na jiných portálech nevyskytují a tím pádem si svou cílovou skupinu určitě najde. Videa jsou točena na bílém pozadí a tím dávají možnost vyniknout právě demonstrovaným pomůckám. Kvalita fotografií u pokusů není zcela špatná, ale jejich rozlišení je dnes již nízké a některé fotky jsou i rozostřené.

| Hodnotící oblast | Váha | <b>Známka</b> |
|------------------|------|---------------|
| Přehlednost webu | з    |               |
| Mobile friendly  | 2    | 5             |
| Best practices   |      |               |
| Celková známka:  |      |               |

Tabulka 18: Fyzikální experimenty - Hodnocení obsahové části webu

#### Shrnutí

Portál obsahuje spoustu unikátních pokusů, kvůli kterým na tento web určitě přijde spousta učitelů pro inspiraci. Celkový počet pokusů ale nenasvědčuje tomu, že by se portál dal zařadit do přípravy na vyučování na pravidelné bázi.

#### <span id="page-35-0"></span>2.3.6 Fyzikální pokusy

Název: Sbírka fyzikálních pokusů URL: www.fyzikalnipokusy.cz Autor: Katedra didaktiky fyziky, MFF UK v Praze Poslední aktualizace: 31. prosince 2016 Počet pokusů: 108 Celková známka: 2,79

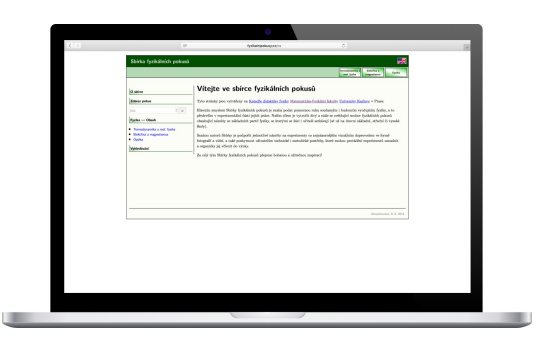

Obrázek 11: Fyzikální pokusy - náhled webové stránky

#### Technické zpracování

U tohoto portálu mne šokovala doba potřebná pro první načtení stránky. Podle toho, že na stránce nejsou žádné obrázky a obsahuje minimum stylů, je výsledek 2,44 s poměrně vysoký. V opakovaných měřeních se ale správnost potvrdila.

Vyhledávání probíhá pomocí Googlu, které je ale na tomto portálu zakomponováno přímo do tohoto webu. On-page SEO optimalizace stránek postrádá jakékoliv meta popisky a klíčová slova. Struktura nadpisů je navíc naprosto nelogická a pro vyhledávače matoucí.

| <b>Hodnotící oblast</b> | Váha | <b>Známka</b> |
|-------------------------|------|---------------|
| Validní kód             |      |               |
| Rychlost načítání       | 2    | 3             |
| Vyhledávání             | 3    | 3             |
| SEO optimalizace        | 3    | 3             |
| Celková známka:         |      | 2,78          |

Tabulka 19: Fyzikální pokusy - Hodnocení technického zpracování

#### Použitelnost a přístupnost

Při prvním navštívení stránky mi trvalo několik sekund, než jsem našel menu, které je na webu schované úplně vpravo a vizuálně téměř splývá s pozadím. Procházení webu se dá realizovat pouze pomocí levého menu, které je ale velmi nevýrazné a odkazy mají vzhled obyčejného textu.
Zařízení, na kterém se tento portál určitě nedá používat, je mobilní telefon. U tabletu jsem měl problémy hlavně s tím, že ovládací prvky jsou příliš malé a také příliš blízko k okolním ovládacím prvkům.

| Sbírka fyzikálních pokusů             | ફ                                                                                                    | $\equiv$<br><b>Shirka funkcionish pokoni</b> | Reader View Available                                                                                                    |
|---------------------------------------|----------------------------------------------------------------------------------------------------|----------------------------------------------|----------------------------------------------------------------------------------------------------|
|                                       | Termodynamika<br>Elektřina a<br>Optika<br>mel. fyzika<br>magnetismus                                                                                                    |                                              | <b>Property Service</b><br>Vitejte ve sbirce fyzikálních pokusů                                                                                                    |
| O sbírce                              | Vítejte ve sbírce fyzikálních pokusů                                                                                                    | W. Little                                    | phobalita in experimentalist that points a Parke chase in refinality that a stable or antitiaged washed forthwists<br>a bad, dustrial Cabatry or added at particled as in terms or dark when a fact of at an invest added<br>style 5 case but:<br>Auden antali Mahir je poljudit jednoliti adaliti su ospolavanj se sejudarneljša, stražala dopresulas se šena<br>Stupnit v stiti, v bilir poljstavit alfostolita tehniki i autoristir postolis, ktori autore postalitel ospolavati<br>adder a manifer at white a halos<br>By will the State Systems by plant phone believe a reflection legitial |
| Zobraz pokus                          | Tyto stránky jsou vytvářeny na Katedře didaktiky fyziky Matematicko-fyzikální fakulty Univerzity Karlovy v Praze.                                                                                                    |                                              |                                                                                                    |
| kód-<br>Fyzika - Obsah                | Hlavním smyslem Sbírky fyzikálních pokusů je snaha podat pomocnou ruku současným i budoucím vyučujícím fyziky, a<br>to především v experimentální části jejich práce. Naším cílem je vytvořit živý a stále se zvětšující soubor fyzikálních |                                              |                                                                                                    |
| · Termodynamika a mol. fyzika         | pokusů obsahující náměty ze základních partii fyziky, se kterými se žáci i učitelé setkávají (ať už na úrovni základní,<br>střední či vysoké školy).                                                                                        |                                              |                                                                                                    |
| · Elektřina a magnetismus<br>· Optika | Snahou autorů Sbírky je podpořit jednotlivé náměty na experimenty co nejnázornějším vizuálním doprovodem ve formě<br>fotografií a videi, a také poskytnout uživatelům technické i metodické postřehy, které mohou provádění experimentů     |                                              |                                                                                                    |
| Vyhledávání                           | usnadnit a organicky jej včlenit do výuky.                                                                                                    |                                              |                                                                                                    |
|                                       | Za celý tým Sbírky fyzikálních pokusů přejeme bohatou a užitečnou inspiraci!                                                                                                    |                                              |                                                                                                    |
|                                       | Aktualizováno: 8. 8. 2015                                                                                                    |                                              |                                                                                                    |
|                                       |                                                                                                    |                                              |                                                                                                    |
|                                       |                                                                                                    |                                              |                                                                                                    |

Obrázek 12: Fyzikální pokusy - náhled webové stránky na mobilních zařízeních

| <b>Hodnotící oblast</b> | Váha | <b>Známka</b> |
|-------------------------|------|---------------|
| Přehlednost webu        | 3    | 3.5           |
| Mobile friendly         |      | 5             |
| <b>Best practices</b>   |      | з             |
| Celková známka:         |      | 3.92          |

Tabulka 20: Fyzikální pokusy - Hodnocení technického zpracování

#### Obsah

Pokud se na tento portál podíváme pouze z pohledu obsahu, nemá oproti ostatním hodnoceným portálům konkurenci. Kvalita návodů, které obsahují dokonce i teorii, je na špičkové úrovni. Používané fotografie jsou upraveny a je do nich dopsán popis jednotlivých částí, což ocení hlavně začínající učitelé, kteří se ještě v názvosloví nemusí zcela orientovat.

Podle data poslední aktualizace je vidět, že se na web stále některé pokusy přidávají. Zatím zde jsou pouze kategorie pro Termodynamiku, Elektřinu

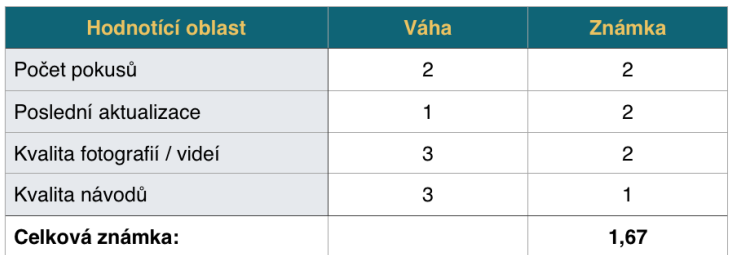

a magnetismus a Optiku. Co se týká sekce zabývající se Termodynamikou, tak ta obsahuje pokusy, které jsem na jiných portálech nenašel.

Tabulka 21: Fyzikální pokusy - Hodnocení obsahové části webu

## Shrnutí

Portál se stále rozrůstá a je vidět, že pokusy se na něj přidávají. Oblastí, která je zde unikátní, je zcela jistě velký počet pokusů týkajících se Termodynamiky. Pro tyto pokusy se využívají termokamery, které se dnes čím dál více objevují ve školách a právě tento typ obsahu učitelé aktuálně hledají.

### 2.3.7 Experimentujme

Název: Experimentujme URL: www.experimentujme.cz Autor: Experimentujme.cz Poslední aktualizace: neuvedeno Počet pokusů: 139 Celková známka: 2,63

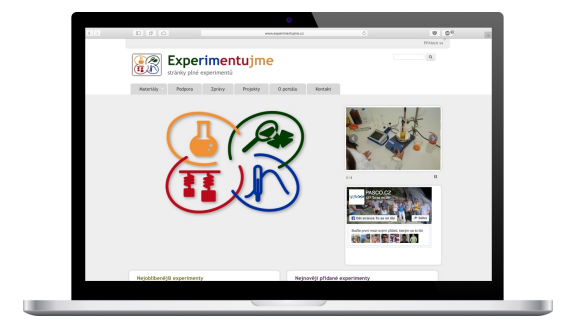

Obrázek 13: Experimentujme - náhled webové stránky

#### Technické zpracování

Jako jeden z mála testovaných portálů má tento zcela validní kód bez jediné chyby. Z analýzy kódu jsem zjistil, že je portál postavený na redakčním systému Drupal. Generovaný kód je tedy čistý a v pořádku. Bohužel portál ale ztrácí body u rychlosti načítání, neboť právě díky robustnímu systému jeho načtení trvá přes tři vteřiny, přesně 3,53s.

Vyhledávání portál využívá zprostředkovaně od společnosti Google, avšak má vyhledávání vloženo přímo do svých stránek, takže uživatele za vyhledáváním netáhne jinam. Riziko opuštění stránek se tedy snižuje.

SEO optimalizace on-page faktoru webu byla ovšem velmi nedostatečná, chyběly jakékoliv meta tagy s hodnotami pro popis, klíčová slova i informace o autorovi webu. Ve struktuře webu dále nadpis úrovně 2 předchází nadpisu úrovně 1.

| <b>Hodnotící oblast</b> | Váha | <b>Známka</b> |
|-------------------------|------|---------------|
| Validní kód             |      |               |
| Rychlost načítání       | 2    |               |
| Vyhledávání             | 3    | 2             |
| SEO optimalizace        | з    |               |
| Celková známka:         |      | з             |

Tabulka 22: Experimentujme - Hodnocení technického zpracování

### Použitelnost a přístupnost

V přehlednosti webu jsou největšími nedostatky nejasné ovládací prvky. Web používá nestandardní obrázky pro odkazy. Dále by standardní ovládací prvky, jako jsou tlačítka, mohly být více výrazné. Takto velmi splývají s pozadím webu.

Ve výpisu pokusů jsou použity ikony znázorňující různé vlastnosti. Bohužel jejich význam není jasný a popisky ikonám chybí. U ikony znázorňující časovou náročnost není zprvu jasné, jaká je maximální a minimální hodnota. Dále jsou u pokusů uvedeny ikony, které znázorňují pravděpodobně nějaký typ souborů, ale nejsem si jistý.

Testem mobilní připravenosti web u Googlu prošel, avšak při prohlížení webu na mobilu si dovolím nesouhlasit. Web se na mobilu téměř nedá používat a jakákoliv orientace je velmi složitá. Na druhou stranu však web dodržuje všechna testovaná pravidla z Best practices (ovládání pomocí tabulátorů, alternativní popisky obrázky, titulky u odkazů, standardní rozložení hlavních prvků webu).

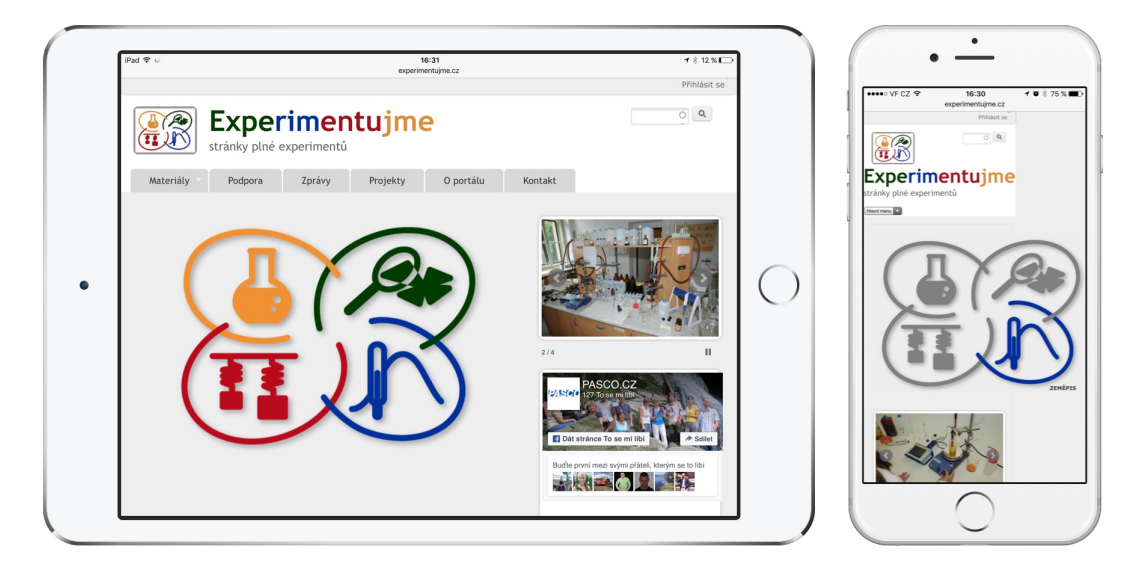

Obrázek 14: Experimentujme - náhled webové stránky na mobilních zařízeních

| <b>Hodnotící oblast</b> | Váha | <b>Známka</b> |
|-------------------------|------|---------------|
| Přehlednost webu        | 3    | 2             |
| Mobile friendly         | 2    |               |
| Best practices          |      |               |
| Celková známka:         |      | 2.5           |

Tabulka 23: Experimentujme - Hodnocení použitelnosti a přístupnosti

### Obsah

Co se týče dostupnosti obsahu, tak ten je dostupný pouze po registraci, což vnímám jako velkou překážku. Mám-li se někam registrovat, chci si obsah nejdříve ověřit. Návody jsou velmi často jen v externích souborech, takže na samotném webu se uživatel nedozví žádné informace. Vše si nejprve musí stáhnout do svého zařízení.

Počtem pokusů a kvalitou návodů se od sebe materiály velmi liší. Některé obsahují krásné fotografie s popiskem pokusů, jiné jen popis a náhledovou fotografii. Spousta souborů je navíc jen pro systém PASCO, takže v jiných programech návody neotevřeme. Dále jsem si všiml, že část návodů odkazuje na externí webové stránky.

| <b>Hodnotící oblast</b>    | Váha | <b>Známka</b> |
|----------------------------|------|---------------|
| Počet pokusů               | 2    | 2             |
| Poslední aktualizace       |      | N             |
| Kvalita fotografií / videí | З    | 2             |
| Kvalita návodů             | 3    | 3             |
| Celková známka:            |      | 2,38          |

Tabulka 24: Experimentujme - Hodnocení obsahové části webu

### Shrnutí

Portál je výborný zdroj návodů na pokusy a námětů pro práci s PASCO zařízeními. Pokusy jsou často zpracované do podoby prezentace, kde učitel může promítat jednotlivé body pokusu na plátno, či interaktivní tabuli.

## 2.4 Výsledky evaluace

Největším problémem pro všechny testované portály byla bezesporu podpora mobilních zařízení. Pět ze sedmi portálů mobilní verzi webu úplně ignorovalo. Jeden ji měl zvládnutou pouze pomocí responsivní verze desktopového layoutu, a díky tomu byly ovládací prvky malé.

Výsledná známka je vždy tvořena aritmetickým průměrem ze známek, které portály získaly v dílčích částech analýzy.

| Název portálu         | Výsledná známka |
|-----------------------|-----------------|
| FyzWeb                | 3.33            |
| Realisticky           | 3,11            |
| Vím proč              | 2.24            |
| Pokusy pro děti       | 3.24            |
| Fyzikální experimenty | 2.89            |
| Fyzikální pokusy      | 2.79            |
| Experimentujme        | 2.63            |

Tabulka 25: Výsledky evaluace portálů

Nejlépe z hodnocení vyšel portál Vím proč, který se jak po stránce technického zpracování, tak po stránce obsahové - počet pokusů - zařadil na nejvyšší příčku.

Těsně za portálem Vím proč se umístil portál Experimentujme obsahující velký počet návodů na pokusy a také spoustu námětů. Portál je zaměřen na pokusy, které využívají systému PASCO a v tomto ohledu představuje velký zdroj inspirace i návodů.

Na třetím místě skončil portál Fyzikální pokusy, který obsahoval také úctyhodný počet pokusů a oproti portálům Vím proč a Experimentujme byly návody na pokusy v neobvykle dobré kvalitě.

Za zmínku ještě určitě stojí portál Fyzikální experimenty, který obsahoval velký počet unikátních pokusů z oblasti Elektřiny a magnetismu.

# 3 Návrh portálu

Při samotném návrhu jsem vycházel z analýzy již existujících portálů, která byla podrobně popsána v předchozí kapitole.

## 3.1 Komu je portál určen

Při návrhu jsem se zaměřoval na to, aby byl portál co nejjednodušší i pro méně zkušené uživatele. Snažil jsem se, aby pro učitele bylo získávání návodů na pokusy a případně i jejich stažení co nejjednodušší.

Portál primárně slouží učitelům fyziky, kteří hledají plnohodnotné návody na experimenty, které by mohli zařadit do výuky. Pokusy jsou pro snadnou orientaci děleny do základních oblastí. Učitelé si tam tedy pokusy mohou jednoduše najít podle kategorie od Mechaniky po Astronomii.

## 3.2 Entity portálu

Na začátku jsem si musel definovat strukturu informací, jak budou uloženy v databázi a jaké mezi nimi budou vazby. Díky tomu jsem mohl definovat hlavní entity portálu a k nim požadované atributy.

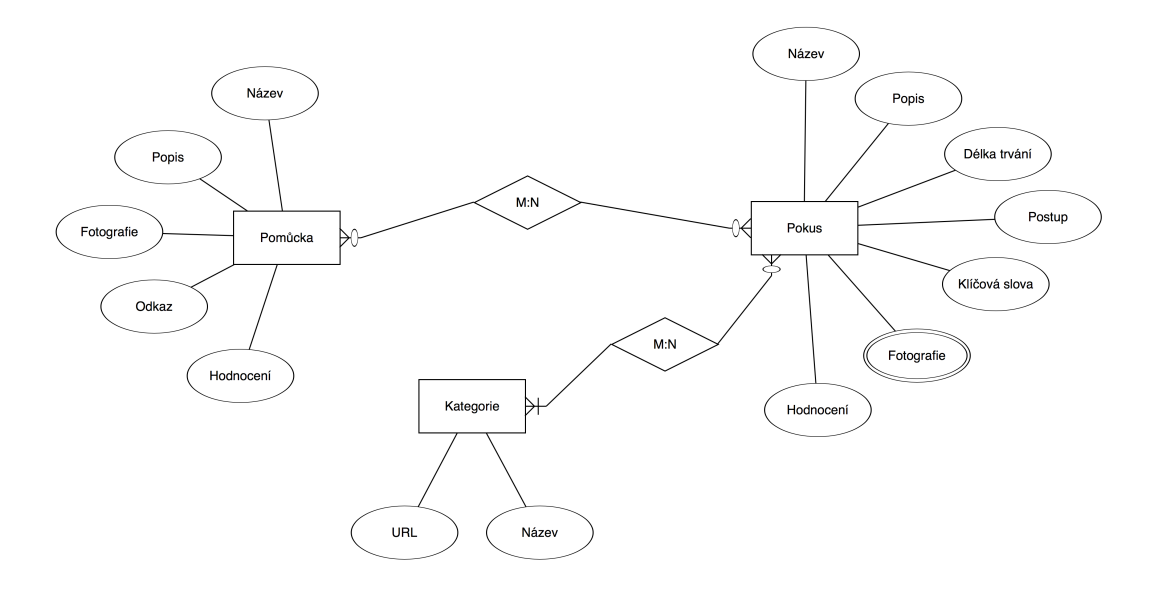

Obrázek 15: Entitně relační model portálu

Celý portál je postavený tak, aby v něm bylo možné vyhledávat jak na základě pokusů, tak ale také na základě pomůcek používaných k těmto pokusům. Máme-li tedy například pomůcku "balónek", můžeme jí přiřadit k libovolnému počtu pokusů. Jednoduše si potom můžeme vypsat všechny pokusy, ve kterých se daná pomůcka používá. Toto je užitečné v případě, že máme speciální pomůcku a nevíme, k čemu slouží, nebo s ní umíme pouze jeden pokus a chceme se naučit další.

## 3.3 Specifikace portálu

Když byl hotový ER diagram, bylo potřeba nadefinovat požadovanou funkčnost portálu. Kromě jednoduchého zadávání na straně administrace a správy uživatelských účtů s různými právy jsem potřeboval, aby se na samotné webové stránce správně vypisovaly pokusy a informace, které uživatelé chtějí.

Jedním z požadavků bylo vyhledávání, neboť z analýzy konkurence vyšlo najevo, že vyhledávání bude pro uživatele velmi důležité. Sám jsem vyhledávání na všech portálech otestoval, a tak jsem si udělal představu o tom, jak chci, aby fungovalo.

U výpisu pokusů jsem chtěl, aby se pokusy vypisovaly v dlaždicích s velkým náhledovým obrázkem, který uživatele přitáhne. Toto mimochodem byla jedna z největších chyb, kterou jsem na hodnocených portálech zaznamenal.

Další požadované vlastnosti a funkce byly tyto:

- výpis podobných pokusů u každého pokusu,
- responsivní design,
- hodnocení pokusů a pomůcek pomocí "liků"a další.

## 3.4 Požadavky na redakční systém

Požadavky na redakční systém vycházejí z účelu použití portálu. V první řadě jsem potřeboval rozlišovat mezi dvěma entitami: Pokus a Pomůcka. Tedy aby každá z těchto entit měla vlastní atributy a abych mohl entity propojit. Prvním požadavkem byla práce s databází, protože je jasné, že jinak bych výše uvedené nemohl provést.

Dalším požadavkem bylo, abych mohl jednotlivé atributy z entity vypsat zvlášť do předem definovaných míst šablony. Tudíž každý atribut jsem potřeboval mít v databázi uložený zvlášť.

Co se týče správy portálu a plnění obsahem, potřeboval jsem zajistit několik rolí uživatelů. První a tou nejdůležitější uživatelskou rolí je admin. Ten má práva k jakýmkoliv změnám na celém portálu. Jako další role, kterou jsem potřeboval rozlišit, je metodik, který bude mít na starosti kontrolu kvality vypracovaných materiálů. Tento člověk má práva k jakýmkoliv úpravám na úrovni obsahu jednotlivých entit portálu. A jako poslední typ uživatele je student, který má práva pouze na vytváření pokusů a pomůcek. S tím samozřejmě souvisí úkony, jako je přidávání fotek, párování pomůcek s pokusy a zařazování do kategorií. Tyto úkony se mi podařilo natolik zjednodušit, že nedělaly problémy žádným studentům, kteří portál vyzkoušeli.

Od samotného redakčního systému jsem požadoval kompletní rozšiřitelnost, tedy možnost si například doprogramovat potřebné metody a cokoliv, co bude v budoucnu na portálu potřeba udělat. Zároveň jsem ale požadoval jednoduchou správu a dlouhodobou udržitelnost systému.

Co se týče samotných atributů, které spadají pod entity Pomůcka a Pokus, tak jsem pouze potřeboval, aby každý atribut měl jiný datový typ. Například pro popis jsem preferoval textové pole s WYSIWYG editorem, pro výběr pomůcek k pokusu multiselectbox s našeptávačem a další.

## 3.5 Výběr redakčního systému

Již na začátku mi bylo jasné, že budu potřebovat redakční systém, který se bude udržovat aktuální s minimálními časovými náklady. Potřeboval jsem, aby se o chod portálu dokázal postarat jeden člověk. Z tohoto důvodu jsem ihned ze začátku zavrhl možnost budování vlastního redakčního systému, jehož tvorba by zabrala spoustu času a požadovaná kvalita by nikdy nemohla dosahovat na již zavedené značky.

Ve chvíli, kdy mi bylo jasné, že nebudu budovat vlastní redakční systém, dělal jsem si průzkum mezi komerčními systémy. Jejich cena je často velmi vysoká a co se týká doplňkových modulů a úprav, tak se za ně platí ještě více než za samotný redakční systém.

Vzhledem k tomu, že vlastní redakční systém jsem budovat nechtěl a komerční redakční systém nepřicházel vzhledem k pořizovacím nákladům v úvahu, rozhodl jsem se pro redakční systém založený na open-source systému $^{\rm 20}.$  $^{\rm 20}.$  $^{\rm 20}.$ 

V momentě, kdy jsem se rozhodl pro open-source, začal jsem srovnávat jednotlivé redakční systémy, které připadaly v úvahu. Vybíral jsem ze systémů Joomla, Wordpress a Drupal. Kromě vyzkoušení všech systémů jsem se také zajímal o rozšiřitelnost webových stránek postavených na těchto jednotlivých redakčních systémech. Jako první z této trojice redakčních systémů vypadl Drupal. Jeho uživatelská základna oproti dvěma ostatním systémům nebyla dost velká a tedy v případě nějakých problémů je menší šance, že bych na fórech našel radu. Při rozhodování mezi Wordpressem a Joomlou hrála velkou roli má osobní zkušenost s Wordpresem než nějaké jiné výhody. Počet uživatelů a rozšířitelných modulů je pro oba systémy srovnatelný.

Pro Wordpress je zažitá představa, že se na něm budují pouze malé a jednoduché weby. Tuto představu bohužel přiživují spousty webů, které využívají některých připravených šablon pro Wordpress a veškerou funkcionalitu řeší

<sup>&</sup>lt;sup>20</sup>Jedná se o druh softwaru s otevřenou licencí. Zdrojové kódy jsou veřejně dostupné a na tvorbě těchto systémů se často podílí spousty lidí z celého světa.

pouze pomocí pluginů<sup>[21](#page-0-0)</sup>. Takovému řešení jsem se ale chtěl zdaleka vyhnout, a proto jsem zvolil složitější variantu. Rozhodl jsem se vytvořit si vlastní šablonu s již implementovanými funkcemi, abych funkce nemusel řešit přes pluginy.

## 3.6 Wordpress

Wordpress je dnes nejpoužívanějším redakčním systémem<sup>[22](#page-0-0)</sup>. Tento systém se začal vyvíjet v roce 2003, kdy vyšla jeho první verze. V té době ještě zdaleka neměl podobu plnohodnotného CMS<sup>[23](#page-0-0)</sup>, jakým je dnes. [4]

Celosvětově se vývojem webových stránek postavených na tomto systému zabývá spousta firem. Mezi webové stránky, které pohání redakční systém Wordpress, patří například:

- BBC america na doméně bbcamerica.com,
- Baťa na doméně bata.com
- a SONY music na doméně sonymusic.com.

## 3.7 Drátěné modely portálu

Ve chvíli, kdy je hotová specifikace a máme jasno o tom, jaké prvky na webové stránce chceme mít, je vhodná doba začít přemýšlet nad rozložením stránky. V úvodní fázi jsem začal navrhovat různé druhy rozložení pouze na papír. Pro představu přikládám jednu z variant, která se později realizovala - skica úvodní strany a jednu, která se nerealizovala v tomto rozložení - detail pokusu.

 $21$ Česky zásuvné moduly. Jedná se o moduly rozšiřující základní funkce systému.

<sup>22</sup>Zdroj informace například zde: https://blogvault.net/what-makes-wordpress-the-mostpopular-cms-in-the-world/.

<sup>23</sup>CMS je zkratka pro content management system. Česky systém pro správu obsahu.

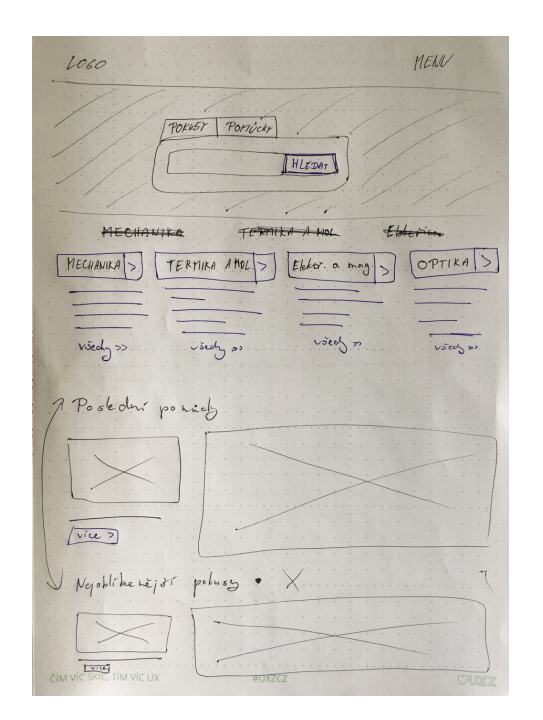

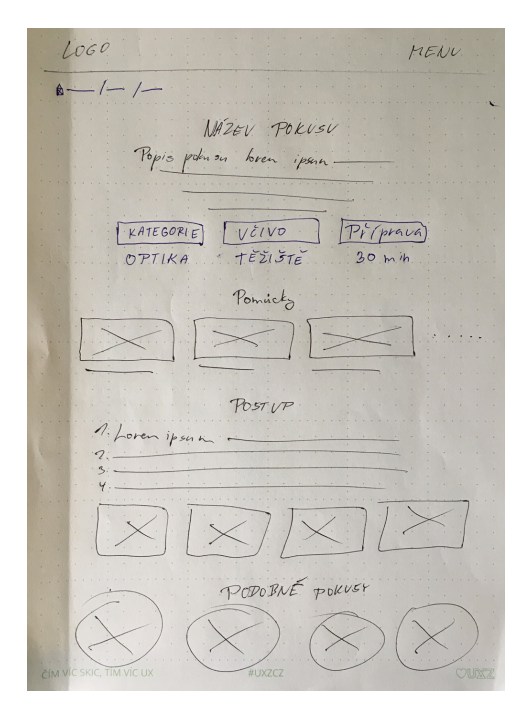

Obrázek 16: Skica - úvodní strana Obrázek 17: Skica - detail pokusu

Ve chvíli, kdy jsem byl spokojený s rozložením jednotlivých prvků na stránce z hlediska koncepčního, pustil jsem se do detailnějšího zpracování wireframů $^{24}.$  $^{24}.$  $^{24}.$ 

Po převedení drátěných modelů do počítače jsem wireframy několikrát konzultoval s učiteli z praxe a studeny, abych dosáhl co největší spokojenosti a komfortu při používání.

Pro účely vytvoření šablony jsem si definoval tyto klíčové stránky portálu, které jsem navrhl tak, aby splňovaly standardy použitelnosti:

- úvodní stránka,
- detail pokusu a detail pomůcky.

Ostatní stránky, jako je například výpis pokusů v kategorii, se již jednoduše vytvoří pomocí komponent použitých na stránce detailu pokusu. Co se týče stránky s výsledky vyhledávání, tak tam je to totožné, neboť jsem chtěl, aby

<sup>24</sup>Odborný název pro návrh rozložení prvků webové stránky, mobilní aplikace i softwaru. Česky drátěný model.

portál ve všech ohledech působil konzistentně. Všechny klíčové prvky jsou tedy napříč celým webem stejné.

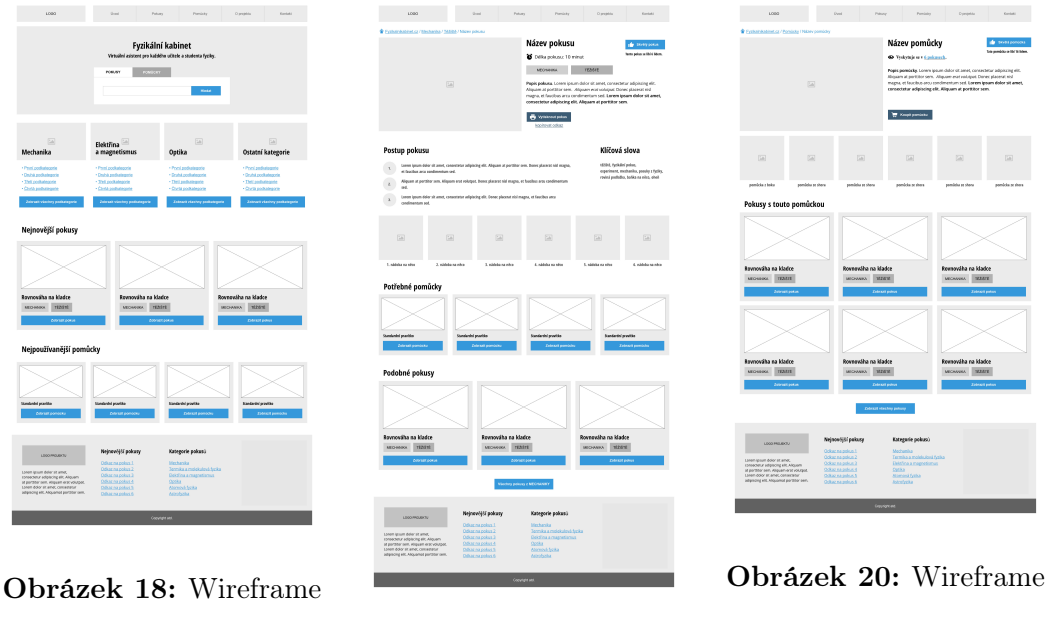

- úvodní strana Obrázek 19: Wireframe - detail pokusu

- detail pomůcky

Pokud se pořádně podíváme na jednotlivé wireframy, všimneme si, že na portále jsou některé prvky ještě trochu posunuté. Jedná se především o wireframe s detailem pokusu, kde jsem řešil problémy, jak více zvýraznit některé klíčové části stránky - konkrétně popis pokusu a poté postup.

Všechny wireframy zobrazené na této stránce jsou přiloženy na CD, které je součástí příloh této práce.

# 4 Implementace portálu

V následujících stranách popíšu, k čemu a jak jsem danou technologii použil a uvedu i některé problémy, které jsem při vývoji musel řešit. V návaznosti na použití technologií se zmíním také o frameworcích, které jsem pro tvorbu použil. Pro základní kostru šablony jsem použil framework Bootstrap a interaktiví klientské odezvy jsem vyřešil pomocí jQuery. Celá šablona je postavená na PHP frameworku WPframework, který mi umožnil ovládnout i administrativní prostředí Wordpressu a přizpůsobit celý systém mým potřebám.

## 4.1 Použité technologie

Při samotné tvorbě portálu jsem využil technologie jako jsou HTML, CSS, Javascript, PHP, MySQL a pro správu a kontrolu nad vývojem jsem využil technologie Git. V následující kapitole tyto technologie v krátkosti představím.

### 4.1.1 HTML

HTML je značkovací jazyk využívaný pro tvorbu webových stránek. Tento jazyk umožňuje autorům publikovat na internetu dokumenty, které se pomocí jazyka HTML dají strukturovat. Dokážeme tedy v dokumentu pomocí značek odlišit nadpisy od obyčejného textu. Dále se pomocí jazyka definují například odkazy - základní ovládací prvky webové stránky. Pomocí HTML můžeme také do stránky vkládat různé druhy grafiky. Mezi nejzákladnější funkce patří vkládání bitmapových obrázků<sup>[25](#page-0-0)</sup>, ale HTML dnes již umí pracovat také s vektorovou grafikou $^{26}$  $^{26}$  $^{26}$ . [5]

Aktuální verze HTML5 přináší nativní podporu spousty prvků, které usnadňují práci se zpracováním dokumentu. Verze HTML5 přináší zároveň nativní

<sup>&</sup>lt;sup>25</sup>Bitmapové obrázky jsou tvořeny spoustou obrázkových bodů (pixelů), každý z nich má vlastní barvu. Pokud obrázek zvětšíme, můžeme tyto malé body vidět.

<sup>&</sup>lt;sup>26</sup>Vektorová grafika je tvořena souborem pozic jednotlivých klíčových bodů a informací o propojení těchto bodů. Při zvětšení nedochází ke ztrátě kvality - tento typ grafiky je vhodný například pro ikony.

podporu multimediálních prvků, jako je přehrávání videa, nebo zvuku přímo na webové stránce bez nutnosti využití zásuvných modulů.

### 4.1.2 CSS

Cascading Style Sheets se zkratkou CSS je jednoduchý mechanismus, který se používá pro úpravy vzhledu HTML elementů. Je tedy nedílnou složkou při tvorbě webových stránek, protože bez něj by webové stránky vypadaly pouze jako textové dokumenty. Aktuálně se pro mechanismus Cascading Style Sheets používá verze 3, která oproti předešlým verzím přináší mnohem větší podporu například animací a různých efektů. [6]

V jazyce CSS se používají takzvané selektory, které nám umožňují identifikovat určitý prvek na stránce. Pro unikátní prvky se používá parametru id a pro prvky, které se na stránce opakují a je žádoucí jejich stejný vzhled, parametr class.

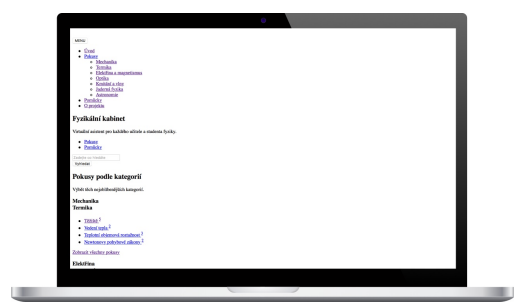

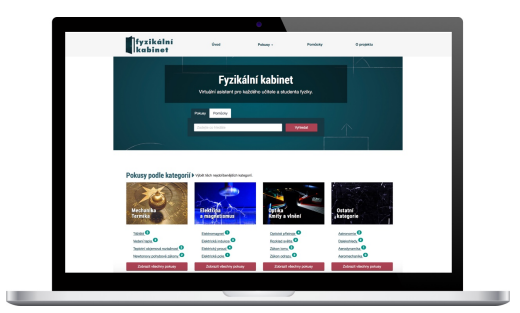

Obrázek 21: Fyzikální kabinet - náhled Obrázek 22: Fyzikální kabinet - náhled portálu bez načtených stylů portálu s načtenými styly

### 4.1.3 JavaScript

JavaScript je skriptovací jazyk. Pro webové stránky se JavaScript používá na pokročilé interakce, výpočty a docílení požadovaného chování různých ele-mentů na stránce. Skripty<sup>[27](#page-0-0)</sup> se vykonávají na straně klienta - tedy v prohlížeči

<sup>27</sup>Program, který je napsán ve skriptovacím jazyce, se nazývá skript.

uživatele, nikoliv na serveru. Existují tedy jistá omezení, k čemu a kdy je vhodné tento jazyk použít.

JavaScript se spolu s HTML a CSS řadí mezi základní webové technologie. Může sloužit například pro validaci formulářových polí, nebo třeba jen pro jednoduché skrývání a zobrazování elementů podle předem zvolených podmínek.

#### 4.1.4 PHP

PHP je stejně jako JavaScript scriptovací jazyk a umožňuje tedy vytvářet skripty. Celý název zní Hypertext Preprocessor - už z názvu je nám jasné, že se tedy jedná o jazyk, který umožňuje předzpracování HTML<sup>[28](#page-0-0)</sup>. [7]

Jedná se o open-source jazyk, který se stále vyvíjí a jeho aktuální verze má číslo 7[29](#page-0-0). PHP je základem každého redakčního systému a pokud tvoříme web s dynamickým obsahem, tak se mu ve většině případů nevyhneme<sup>[30](#page-0-0)</sup>.

PHP se dále používá také např. pro zpracování formulářů z webu, ať už se jedná o kontaktní formuláře, po jejichž vyplnění se provede odeslání emailu, nebo zabezpečené formuláře, pomocí kterých se uživatelé přihlašují do administračního prostředí.

### 4.1.5 MySQL

MySQL je oproti SQL[31](#page-0-0) open-source a je primárně zaměřen na práci s webovými stránkami. MySQL ve spojení s PHP dokáže pokrýt veškerou nutnou funkcionalitu základního redakčního systému - správu uživatelů, tvorbu obsahu, výpis informací na webové stránce a další. [8]

<sup>28</sup>Plný název HTML zní Hypertext Markup Language.

<sup>29</sup>Aktuální verze při psaní této práce je 7.1.4.

<sup>30</sup>Dnes se již objevují redakční systémy, které pohání nodeJS - serverový framework nahrazující PHP.

<sup>31</sup>Zkratka SQL znamená Strukturovaný dotazovací jazyk.

### 4.1.6 Git

Git je velmi silný verzovací systém, který umožňuje mít kontrolu nad jakýmikoliv změnami na projektu. Technologie Git využívají různé webové služby, které k samotné kontrole verzí a změn umožňují také uchování zdrojových kódů k projektu na cloudu<sup>[32](#page-0-0)</sup>.

Pro správu projektu a jeho zálohu jsem si vybral službu Bitbucket od společnosti Atlassian. Služba je zdarma a vzhledem k tomu, že platformu využívají největší technologické firmy, byla jasnou volbou.

## 4.2 Použité frameworky

Framework je soubor nástrojů, znovu použitelných kusů kódu, které mají za cíl nahradit rutinní úkoly. Díky frameworkům vývojářům odpadá práce se základními nastaveními a mohou se díky tomu více věnovat podstatné přidané hodnotě. Pokud to převedeme do skutečného světa, tak frameworky jsou základní pilíře, na kterých mohou vývojáři stavět svůj projekt. [9]

### 4.2.1 WPframework

WPframework je framework určený pro vývojáře Wordpress šablon. Díky WPframeworku nemusí vývojáři vždy na začátku každého projektu vyvíjet kolo. Díky tomuto frameworku se rutinní operace stanou velmi jednoduchými a díky spoustě metod, které obsahuje, se dá skvěle použít pro základ jakéhokoliv projektu. [10]

### 4.2.2 Bootstrap

Bootstrap je CSS framework, který umožňuje jednodušší vytváření responsivní verze webu. Bootstrap obsahuje také spoustu dalších stylů, díky kterým i bez

<sup>32</sup>Díky uchování zdrojových kódů k projektu na cloudovém řešení je velmi malá šance, že bychom o projekt mohli přijít.

jakéhokoliv dalšího přidávání stylů vypadá webová stránka dobře. Jedná se například o přednastavené styly pro ovládací prvky, formuláře, navigaci a mnoho dalších.

Asi nejdůležitější a nejpoužívanější komponentou na Bootstrapu je jeho responsivní grid systém, který je navržen tak, aby vývojář mohl pouze pomocí přednastavených selektorů nastavit šířky elementů na různých šířkách displeje.

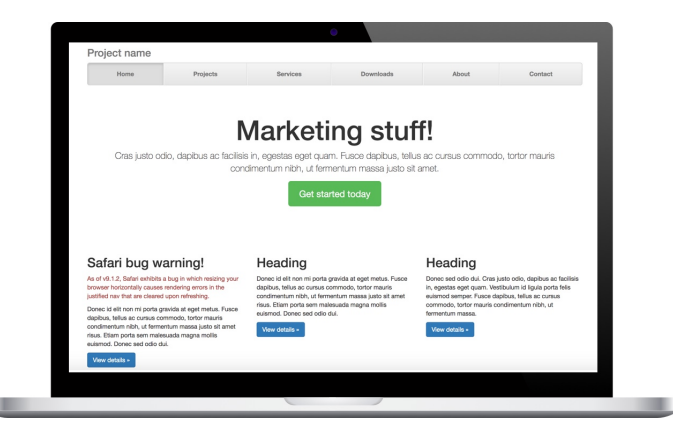

Obrázek 23: Bootstrap - náhled webové stránky s použitím pouze bootstrapu

## 4.2.3 jQuery

JQuery je framework usnadňující práci s jazykem JavaScript. Díky tomu se jednoduché operace dají zapsat na pouhý jeden řádek, místo psaní celé funkce. Tento framework je dnes velmi používaný a pokud web používá JavaScript, většinou bude jQuery obsahovat.

## 4.3 Postup a problémy při implementaci portálu

Při tvorbě webové stránky se dá postupovat různými způsoby. V praxi je běžné, že zatímco kodér pracuje na statických HTML a CSS šablonách, které nemají finální obsah, programátor začíná pracovat na nastaveních celého systému. V tomto případě by se jednalo o vytvoření datových vazeb, potřebných metod na výpisy a dalších částí, které se týkají administrace. Jelikož jsem ale obě role zastával sám, začal jsem pro mne tím jednodušším, a to tvorbou šablon.

## 4.4 Tvorba statické šablony

Z vytvořených wireframů jsem začal kódovat HTML šablony postavené na frameworku Bootstrap. Celkem jsem musel vytvořit šablony pro tři klíčové stránky. Při kódování šablon jsem nenarazil na žádný závažnější problém. Pro představu přikládám, jak šablona vypadala před implementací do Wordpress šablony<sup>[33](#page-0-0)</sup>.

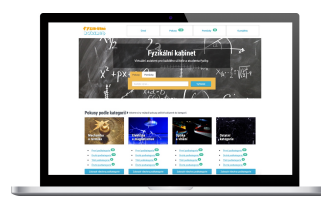

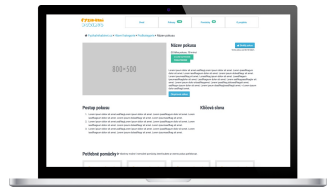

Obrázek 24: Fyzikální kabinet - statická šablona úvodní strany

Obrázek 25: Fyzikální kabinet - statická šablona detailu pokusu

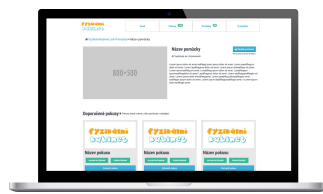

Obrázek 26: Fyzikální kabinet - statická šablona detailu pomůcky

## 4.5 Úpravy a rozšíření redakčního systému

Wordpress defaultně rozlišuje pouze mezi webovou stránkou a příspěvkem. Na úrovni textové tedy vidí rozdíly jen mezi těmito dvěma typy obsahu. Doprogramoval jsem tedy část, která přidala další typy, a to Pokus a Pomůcku.

Administrativní prostředí Wordpressu jsem dále upravil tak, aby pro studenty zobrazovalo pouze sekce Média, kde se provádí nahrávání fotografií, dále Pokus, kde mohou přidávat a upravovat své starší návody a poté Pomůcku, kde se jednoduše vkládají a upravují pomůcky.

<sup>33</sup>Wordpress šablona je na rozdíl od HTML šablony obohacena o administrativní funkcionalitu webové stránky. Webová stránka se ve Wordpress šablonách rozdělí na jednotlivé úseky, které se potom na každé stránce skládají podle potřeby.

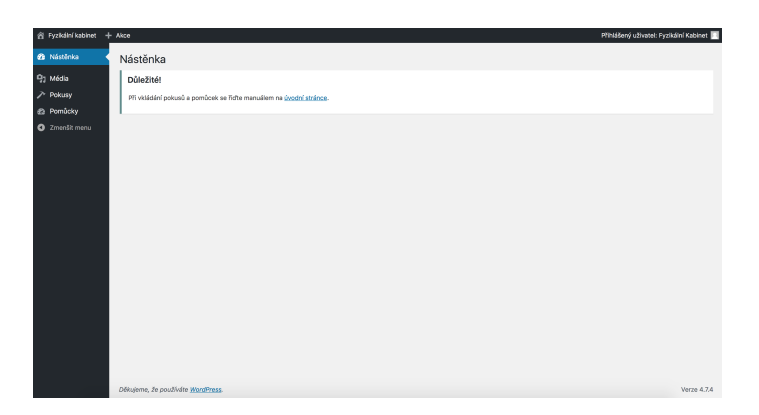

Obrázek 27: Fyzikální kabinet - náhled administrace

## 4.6 Napojení statické šablony na Wordpress

Jako další bod jsem doprogramoval části, které jsou zodpovědné za chování celého portálu. Statické šablony jsem převedl do potřebných úseků - header, footer, experiment-page, aid-page a další.

Po napojení statické šablony jsem zjistil, že některé části šablony se při naplnění reálným obsahem rozhodily a již nedrží svůj původní tvar. Jednalo se o náhledové bloky pokusů a pomůcek. Pokud na jednom řádku vedle sebe byly elementy s různě dlouhým nadpisem (některé nadpisy jsou na jeden řádek, některé i na tři), vznikaly v responsivní verzi velké mezery. Tento problém jsem vyřešil pomocí normalizace výšky elementů, která se řídí vždy tím nejvyšším elementem v řádku.

# 5 Tvorba obsahu portálu

Vytvoření obsahu pro portál pro mne bylo důležité z hlediska testování funkcí portálu, protože jsem si mohl projít celý proces vytváření pomůcek a pokusů. Kromě testování procesu to ale také mělo funkci motivační, neboť studenti viděli, že kromě samotné tvorby portálu jsem se podílel i na tvorbě obsahu.

Kromě samotné tvorby návodů jsem se u většiny svých pokusů postaral také o pořízení fotografií. U některých pokusů jsem totiž využil fotografie, které jsem měl k dispozici ze svého absolvování předmětu Praktika školních pokusů 1 a 2.

## 5.1 Výchozí databáze pomůcek

Abych studentům usnadnil zadávání pokusů, rozhodl jsem se vytvořit na portálu základní databázi těch nejčastěji používaných pomůcek. Jednalo se o 44 nejzákladnějších předmětů, které se při pokusech využívají. Můžeme jmenovat příkladem některé základní pomůcky z elektřiny:

- žárovka,
- spínač,
- vodič,
- zdroj,
- rezistor.
- cívka,
- alternátor a další.

Kromě základních pomůcek pro elektřinu jsem na portále vytvořil i základní sady pomůcek pro mechaniku, termiku a optiku. Všechny tyto pomůcky jsem nafotil a přidal je na portál.

Aktuální počet pomůcek na portálu k datu odevzdání této práce je 157. Ohledně počtu pomůcek se dá očekávat stálý růst.

## 5.2 Tvorba návodů na pokusy

Ve chvíli, kdy jsem vytvořil výchozí databázi pomůcek, jsem se pustil také do tvorby návodů na pokusy. To proto, aby studenti věděli, až budou přidávat na web vlastní pokusy, jak má návod vypadat a co má obsahovat. Podařilo se mi vytvořit celkem 30 návodů na pokusy z celkového počtu 117, které jsou na portále (počet pokusů je aktuální k datu odevzdání práce).

## 5.3 Fotografování pokusů

Od začátku jsem věděl, že pokud chci, aby byl web navštěvovaný, musí nabídnout kvalitní obsah. Tím obsahem nejsou pouze dobře napsané návody, ale také především obrázky, které lidský mozek zpracuje mnohem rychleji.

Proto jsem se rozhodl, že i pokusy, které na portálu nebudu vytvářet já, potřebují kvalitní fotografie. Ne každý má doma prostředí, ve kterém by se daly pořídit dobré fotografie. Také každý nemá fotoaparát, který pořizuje fotografie na vysoké úrovni.

Domluvil jsem se tedy se studenty, kteří vytvářeli návody na pokusy v rámci předmětu Praktika školních pokusů I a II, na termínech, kdy spolu jejich pokusy nafotíme. Celkem se během celého roku jednalo o 12 termínů. Při těchto setkáních jsem studentům pomáhal jednak s tím, co by na fotografiích mělo být zaznamenáno, ale hlavně jsem se postaral o samotné vyfocení potřebných pomůcek a o následné zpracování fotografií v počítači.

U fotografií jsem například řešil problém, kdy student neměl zájem o focení se mnou ve škole a chtěl si pokusy nafotit doma. Kvalita těchto fotografií ve většině případů byla dostačující, ale problém nastal tehdy, když studenti nahrávali fotografie na portál v plném rozlišení. Problém by nebyl ve výpisu fotografií na front-endu<sup>[34](#page-0-0)</sup>, ve všech výpisech jsou používané automaticky generované miniatury. Pro galerie u pokusu ale používám rozhraní lightbox náhledy v plné kvalitě a tam byl problém, protože by se uživateli načítaly fotografie o velikosti několika  $\mathrm{MB}^{35}.$  $\mathrm{MB}^{35}.$  $\mathrm{MB}^{35}.$ 

Řešením bylo po jakémkoliv uploadu nové fotografie na portál tuto fotografii automaticky zmenšit na mnou požadovanou maximální šířku 1200px.

### 5.4 Natáčení pokusů

Kromě fotografování jsem pro některé pokusy vytvářel také videomateriály. Některé pokusy, které trvaly jen zlomek sekundy, jsem natáčel pomocí režimu slow-motion tak, aby pozorovaný děj vynikl.

Jednalo se například o prasknutí balónku pomocí laseru. U tohoto pokusu se na balónek udělá černá tečka, kterou se snažíme pomocí laseru zaměřit. Pokud se nám zaměření povede na dostatečnou dobu, balónek praskne. Zachytit toto na fotoaparát by vyžadovalo spoustu času a velmi rychlé sekvenční snímání. To s dostupným fotoaparátem nebylo možné, tak jsme zvolili variantu natočení pomocí videokamery v 240fps. Výsledné zpomalení při konečném 30fps videu je tedy osminásobné, přesto je na videu jev vidět opravdu jen velmi krátký moment.

### 5.5 Interaktivní materiály

Vedle samotných fotografií, které jsou u pokusů klíčové, a videí, která jsou příjemnou změnou a v některých případech i více vypovídající než fotografie, jsem do portálu zařadil také interaktivní materiály. Vkládání interaktivních materiálů k návodům na experimenty je stejně jednoduché jako vytvořit samotný popis experimentu.

<sup>34</sup>Odborný výraz pro část webu, kterou vidí uživatel.

<sup>35</sup>Jedná se o jednotku používanou pro velikost dat.

## 5.6 Návod na vkládání pokusů

Postup na vkládání pokusů se skládá z několika částí. Ke všem částem zde uvádím návod. Tento návod je primárně určen pro studenty předmětů PŠP 1 a PŠP 2, kteří se na vytváření materiálů pro portál Fyzikální kabinet podílejí.

Během vývoje portálu prošel tento proces spoustou úprav a zjednodušení, aby byl co nejjednodušší a nejintuitivnější i pro studenty, kteří s redakčním systémem Wordpress ještě nikdy nepracovali. Celý proces přidání pokusu se skládá z těchto částí:

- přihlášení,
- nahrání fotografií,
- vytvoření potřebných pomůcek a
- samotné vytvoření pokusu.

### 5.6.1 Přihlášení

1. Ve webovém prohlížeči zadáme adresu www.fyzikalnikabinet.cz/wp-admin - po chvíli se nám načte přihlašovací stránka.

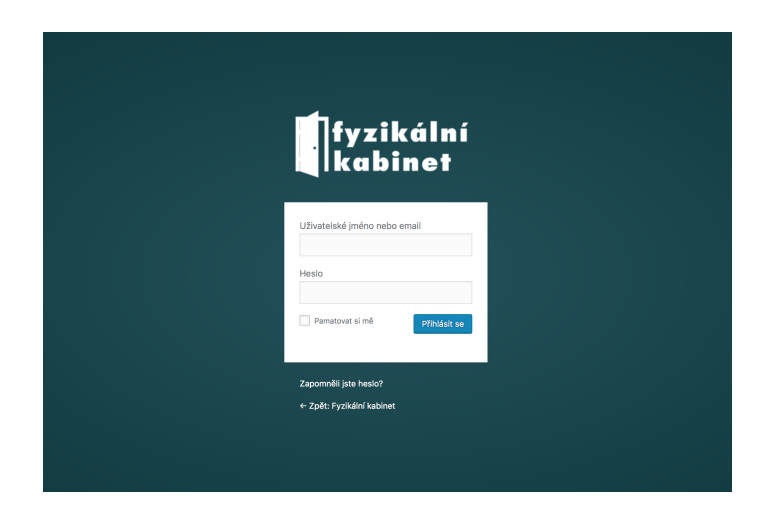

Obrázek 28: Návod na tvorbu pokusů - Přihlašovací obrazovka

- 2. Zadáme přihlašovací údaje (z pochopitelných důvodů zde tyto údaje neuvádím).
- 3. Po zadání přihlašovacích údajů klikneme na tlačítko "Přihlásit".
- 4. Jakmile portál ověří naše přihlašovací údaje, zobrazí se nám výchozí ob-razovka pro studenta<sup>[36](#page-0-0)</sup>.

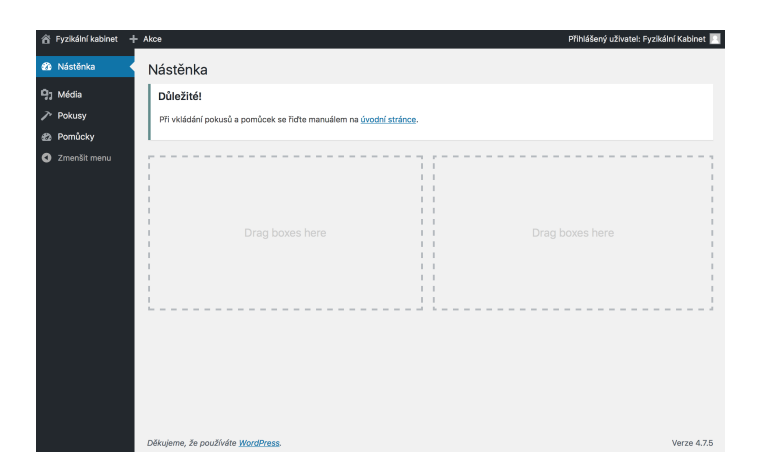

Obrázek 29: Návod na tvorbu pokusů - Administrační rozhraní

### 5.6.2 Nahrání fotografií

1. Jako první věc před vkládáním pokusu musíme nahrát fotografie. Klikneme tedy v levém panelu na tlačítko "Média".

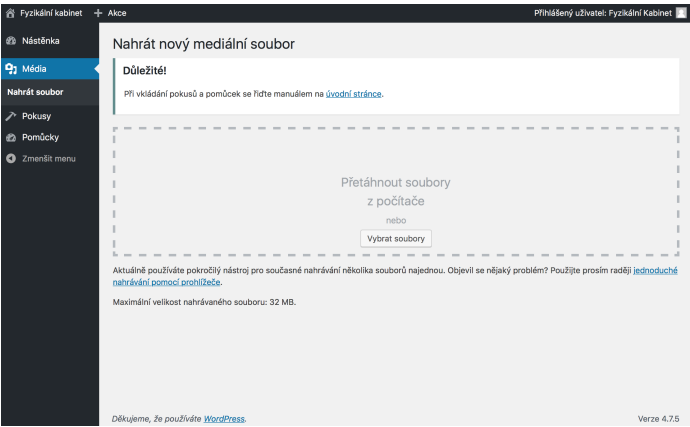

Obrázek 30: Návod na tvorbu pokusů - Nahrání fotografií

<sup>36</sup>Zde se jedná o roli uživatele.

- 2. Na stránku pro nahrání fotografií můžeme nyní přetáhnout fotografie z počítače. Pokud máme starší prohlížeč, musíme kliknout na tlačítko "Vybrat soubory"a pomocí průzkumníku požadované fotografie vybrat.
- 3. Počkáme, než se fotografie nahrají a poté přejdeme na další část.

### 5.6.3 Vytvoření pomůcky

1. V levém menu klikneme na tlačítko "Pomůcky"a dále "Přidat pomůcku".

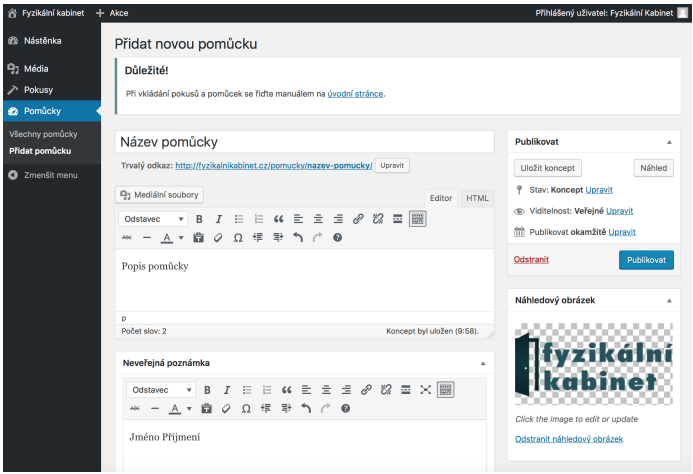

Obrázek 31: Návod na tvorbu pokusů - Přidání pomůcky

- 2. Na této stránce pro přidání pomůcky vyplníme tato pole: název pomůcky, popis pomůcky – k čemu a jak se používá a jako poslední vyplníme pole neveřejná poznámka – zde vyplníme své jméno.
- 3. Dále k pomůcce přiřadíme náhledovou fotografii, kterou jsme si podle minulé části návodu na portál nahrály.
- 4. Všechna pole zkontrolujeme a pokud je vše v pořádku, tak klikneme na tlačítko "Publikovat", čímž pomůcku zveřejníme.

### 5.6.4 Vytvoření pokusu

- 1. Poslední částí je samotné vytvoření pomůcky. V levém menu klikneme na tlačítko "Pokusy"a dále "Přidat pokus".
- 2. Na stránce pro přidání pokusu vyplníme pole:
	- název pokusu,
	- $\bullet$  popis pokusu v krátkosti, o co v pokusu jde,
	- parametry odhadovaná doba pro provedení pokusu,
	- *pomůcky* vybereme pomůcky, které jsou pro pokus potřebné,
	- $kategorie$  zařadíme pokus do hlavní kategorie i podkategorie,

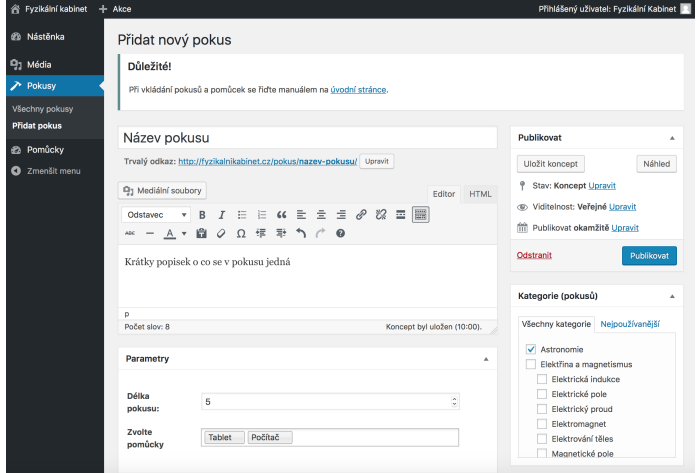

Obrázek 32: Návod na tvorbu pokusů - Přihlašovací obrazovka

- parametry odhadovaná doba pro provedení pokusu,
- $postup v$  tomto poli je důležité vkládat postup jako číslovaný seznam,
- $\bullet$  URL pokud chceme, můžeme k pokusu přidat video, či nějaký objekt,
- $\bullet$  klíčová slova pro snadnější vyhledávání vyplníme alespoň základní klíčová slova týkající se pokusu,
- náhledový obrázek zvolíme reprezentativní fotografii, která se bude zobrazovat ve výpisech,
- náhledový obrázek 2 až n do polí náhledový obrázek 2 až n vkládáme obrázky, které se zobrazí pod návodem formou galerie a
- neveřejná poznámka zde opět vyplníme své jméno, pro lepší identifikaci autora pokusu.

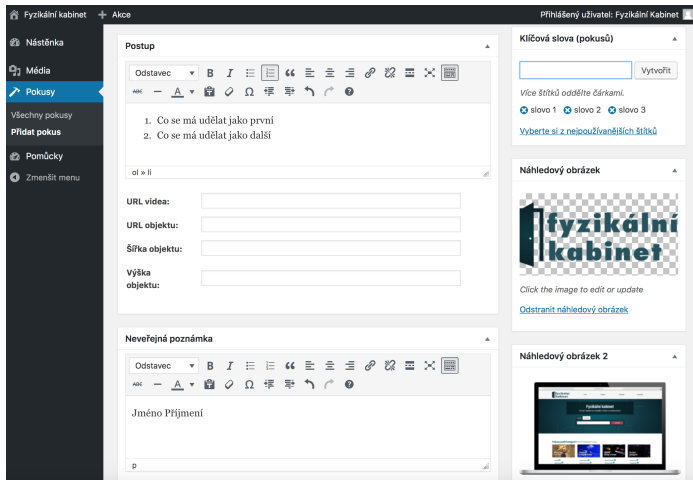

Obrázek 33: Návod na tvorbu pokusů - Přihlašovací obrazovka

- 3. Zkontrolujeme všechny údaje a klikneme na tlačítko "Uložit koncept".
- 4. V pravém horním rohu najedeme na jméno "Fyzikální kabinet"a klikneme na tlačítko "Odhlásit se".

## 5.7 Vybrané experimenty

V této kapitole popisuji vybrané experimenty a interaktivní prvek, který jsem pro portál vytvořil. Na konci kapitoly přikládám ještě tabulku se všemi experimenty, které jsem na portále vytvářel. Inspiraci na experimenty jsem sbíral především z učebnic Fyzika 1 - 6 (Tesař Jiří, Jáchym František).

### 5.7.1 Menší kádinka na vodní hladině větší kádinky

Typ: experiment

Odkaz: http://fyzikalnikabinet.cz/pokus/mensi-kadinka-vodni-hladine-vetsi-kadinky/

Obor: Mechanika

Učivo: Atmosférický tlak

Cíl: Ukázat žákům účinky atmosférického tlaku v praxi.

Provedení: demonstrační

Logická povaha: kvalitativní

Doporučená didaktická funkce: ověřovací

Postup:

- 1. Velkou nádobu naplníme vodou a do vody kápneme potravinářské barvivo.
- 2. Vezmeme malou kádinku a ponoříme jí do velké nádoby tak, aby se naplnila vodou.
- 3. Po vynoření části kádinky se vodní sloupec drží nad úrovní hladiny v misce, na kterou působí atmosférický tlak.

Pomůcky:

- Voda
- Miska
- Kádinka
- Potravinářské barvivo

## 5.7.2 Mince na skleněné láhvi

Typ: experiment Odkaz: http://fyzikalnikabinet.cz/pokus/mince-sklenene-lahvi/ Obor: Termika Učivo: Teplotní objemová roztažnost Cíl: Seznámit s žáky s důsledky teplotní objemové roztažnosti. Provedení: demonstrační Logická povaha: kvalitativní Doporučená didaktická funkce: heuristická Postup:

- 1. Připravíme si skleněnou láhev, nádobu na horkou vodu, minci 2/5 Kč (10 Kč mince je již moc těžká).
- 2. Hrdlo láhev navlhčíme a položíme minci.
- 3. Láhev s mincí vložíme do nádoby s horkou vodou. Pro efekt odstoupíme a láhev již nedržíme.
- 4. Díky zahřátí vzduchu uvnitř láhve po krátké chvilce začne mince poskakovat.

Pomůcky:

- Voda
- Hrnec
- Vařič
- Láhev
- Mince

## 5.7.3 Důkaz elektrické indukce

Typ: experiment

Odkaz: http://fyzikalnikabinet.cz/pokus/dukaz-elektricke-indukce/

Obor: Elektřina a magnetismus

Učivo: Elektrická indukce

Cíl: Motivovat žáky na velmi abstraktní téma elektrické indukce.

Provedení: demonstrační

Logická povaha: kvalitativní

Doporučená didaktická funkce: motivační

Postup:

- 1. Zapneme indukční plotýnku a přiložíme na ni žárovku s obvodem.
- 2. Nad plotýnku přiložíme do blízkosti hrnec, na který začne plotýnka reagovat.
- 3. Pozorujeme, jak se pomocí indukce žárovka rozsvítí.

## Pomůcky:

- Indukční plotýnka
- Žárovka v obvodu
- Hrnec

## 5.7.4 Jak Měsíc obíhá okolo Země

Typ: interaktivní prvek

Odkaz: http://fyzikalnikabinet.cz/pokus/mesic-obiha-okolo-zeme/

Obor: Astronomie

Učivo: Pohyby vesmírných těles

Cíl: Ukázat žákům, jakým způsobem Měsíc obíhá okolo Země.

Doporučená didaktická funkce: doplňující

Pomůcky:

• Počítač (ideálně s projektorem)

### 5.7.5 Ostatní experimenty

Kromě výše popsaných reprezentativních příkladů jsem vytvořil dalších 26 návodů na experimenty. Celkově jsem tedy do portálu přispěl 30 návody na experimenty. Přikládám tabulku se všemi těmito návody, včetně jejich zařazení do kategorie.

| Název pokusu                                 | <b>Kategorie</b>        | <b>Podkategorie</b>          |
|----------------------------------------------|-------------------------|------------------------------|
| Barevná káča – aditivní mísení barev         | Optika                  | Mísení barev (aditivní)      |
| Bimetalový pásek                             | Termika                 | Teplotní délková roztažnost  |
| Dasymetr (baroskop)                          | Mechanika               | Archimédův zákon pro plyny   |
| Důkaz elektrické indukce                     | Elektřina a magnetismus | Elektrická indukce           |
| Elektrostatická indukce                      | Elektřina a magnetismus | Elektrická indukce           |
| Elektrování těles                            | Elektřina a magnetismus | Elektrování těles            |
| Heronova parní baňka                         | Mechanika               | Newtonovy pohybové zákony    |
| Hydrostatický tlak pomocí válce s vodou      | Mechanika               | Hydrostatika                 |
| Jak Měsíc obíhá okolo Země                   | Astronomie              | Pohyby vesmírných těles      |
| Joulovo teplo                                | Elektřina a magnetismus | Elektrický proud             |
| Koule s kruhem - Gravesadův prstenec         | Termika                 | Teplotní objemová roztažnost |
| Kovový kříž – tepelná kondukce kovů          | Termika                 | Vedení tepla                 |
| Ladička na rezonanční skříňce s přívažkem    | Kmitání a vlny          | Rezonance                    |
| Láhev s balónkem                             | Termika                 | Teplotní objemová roztažnost |
| Ložisko v plastových koulích                 | Mechanika               | Viskozita kapalin            |
| Magdeburské polokoule                        | Mechanika               | Atmosférický tlak            |
| Menší kádinka na vodní hladině větší kádinky | Mechanika               | Atmosférický tlak            |
| Mince na skleněné láhvi                      | Termika                 | Teplotní objemová roztažnost |
| Model okruhu ústředního topení               | Termika                 | Vedení tepla                 |
| Mřížkový spektroskop                         | Optika                  | Rozklad světla               |
| Optický kabel                                | Optika                  | Zákon lomu                   |
| Pascalův ježek                               | Mechanika               | Pascalův zákon               |
| Periskop                                     | Optika                  | Zákon odrazu                 |
| Překotný hranol                              | Mechanika               | Těžiště                      |
| Průsvitné fólie a barevné papír              | Optika                  | Mísení barev (subtraktivní)  |
| Segnerovo kolo                               | Mechanika               | Newtonovy pohybové zákony    |
| Siločáry v elektrickém poli                  | Elektřina a magnetismus | Elektrické pole              |
| Simulace zvonku                              | Elektřina a magnetismus | Elektromagnet                |
| Soustava těles – těžiště                     | Mechanika               | Těžiště                      |
| Výpočet el. proudu                           | Elektřina a magnetismus | Elektrický proud             |

Tabulka 26: Seznam všech mnou přidaných experimentů

# 6 Ověření v praxi

Jakmile byl portál vytvořen a obsahoval přes 80 unikátních pokusů a 140 pomůcek, rozhodl jsem se ho rozeslat učitelům fyziky. Potřeboval jsem, aby s ním učitelé alespoň pár týdnů pracovali a já poté v rozhovorech s nimi dokázal zjistit, v čem jim portál pomohl a kde jsou naopak ještě jeho mezery.

## 6.1 Kvalitativní výzkum mezi učiteli fyziky

Ve fázi výzkumu této diplomové práce jsem si dal za cíl ověřit, jakým způsobem byl portál pro učitele fyziky přínosem. Jako výzkumnou metodu jsem zvolil řízený strukturovaný rozhovor. Vytvořil jsem tedy otázky, na které mi participanti odpovídali a já si jejich odpovědi zapisoval. Výhodou rozhovoru je bezesporu přímý kontakt s participanty.

Za tímto účelem jsem si rozhovor rozdělil do tří částí:

- příprava na hodinu,
- práce s portálem a
- doporučení pro rozvoj.

Hlavním znakem kvalitativního výzkumu je následná hloubková analýza získaných dat. Výzkum klade na výzkumníka vysoké nároky na odbornou znalost problematiky, zkušenosti s vedením rozhovoru a připravenost samotného rozhovoru.

Celkem se na výzkumu podílelo devět participantů. Všichni z nich mají zkušenosti s výukou fyziky a přípravou na experimentální výuku. Délka jejich praxe byla zvolena tak, aby se v rozhovoru vyskytovali participanti s krátkou praxí a i ti s dlouholetou.

## 6.2 Výsledky výzkumu

V rámci tohoto kvalitativního výzkumu bylo provedeno devět rozhovorů, které se věnovaly přípravě učitelů na experimentální výuku fyziky, práci s portálem Fyzikální kabinet a doporučení těchto učitelů na rozvoj portálu.

### 6.2.1 Obecné informace o participantech

Všichni participanti, kteří se zúčastnili výzkumu, mají zkušenost s výukou fyziky na základní škole a jejich délka praxe je v rozmezí několika měsíců až desetiletí. Participanti vyučují v různých ročnících, vždy ale pouze na 2. stupni základní školy.

Tři participanti mají praxi do jednoho roku, další dva z nich dva roky roky, další dva šest let a poslední dva mají praxi 15 a 23 let.

Pět participantů je ve věku do 30 let, dva participanti jsou ve věku 31 až 40 let a poslední dva participanti jsou ve věku 41 až 50 let. Ze všech participantů se ve dvou případech jedná o ženy a ve zbylých o muže. Dále osm z devíti participantů uvedlo, že se cítí být učiteli ve městské škole, u tří případů se ale jedná o okrajové části měst.

### 6.2.2 Příprava na hodinu

Všichni participanti uvedli, že do výuky zařazují experimenty pravidelně. Pouze jeden participant se svěřil s tím, že experimenty do výuky zařazuje pouze zřídka, a to v důsledku špatné vybavenosti školy, kde vyučuje.

Téměř všichni participanti se shodli na tom, že největším problémem pro zařazení fyzikálních experimentů do výuky je materiální vybavenost a musí si některé pomůcky obstarávat sami, či improvizovat. Jeden z participantů uvedl, cituji: "Leckteré experimenty lze provádět i s po domácku vyrobenými pomůckami, nicméně příprava mnohdy trvá dlouho a též jsem se setkal, že škola nemá dostatek financí, a tak to učitel dotoval ze svých prostředků."

Podle většiny participantů má hodina obohacená o experimenty velký vliv na motivaci žáků, kteří se díky experimentům mohou o látku začít více zajímat. Všichni participanti také uvedli, že mimo jiných zdrojů využívají právě internetové portály a učebnice. Někteří sbírají inspiraci dokonce na konferencích, či si experimenty vymýšlejí sami. Jako zajímavý zdroj uvedli převážně mladší respondenti také youtube kanály zaměřené na vědu. Jako konkrétní zdroj se u tří participantů objevoval FyzWeb, který je jedním z hodnocených portálu v evaluační části této práce. Více než polovina participantů upozorňuje na nekvalitní návody na pokusy, které se vyskytují na internetu.

#### 6.2.3 Práce s portálem

Pět participantů uvedlo, že při přípravě na hodinu již využilo portálu fyzikalnikabinet.cz, ostatní participanti uvedli, že do budoucna s ním počítají a chtějí ho využívat. Dodávají ale, že je důležité, aby na portále stále přibývaly nové návody na experimenty.

Mezi pokusy, které se participantům na fyzikalnikabinet.cz nejvíce líbily, se pouze jednou opakoval pokus s názvem Heronova fontánka, což přikládám tomu, že se v jeho náhledu vyskytuje fotografie i se studentem. Jinak byly ale oblíbené experimenty různé, a to dle mého názoru svědčí o vyváženosti kvality návodů na experimenty.

Mezi největší přednosti portálu fyzikalnikabinet.cz patří podle participantů jeho přehlednost, srozumitelné a logické třídění do kategorií, struktura stránek a stručnost popisu experimentu s fotografiemi. Žádný z participantů se při procházení portálu nesetkal s problémy. Pouze jeden participant uvedl, že si všiml špatně natočené fotografie u návodu na experiment.

Ohledně informací u jednotlivých návodů na experimenty se všichni participanti shodli na tom, že míra obsažených informací je dostačující. Polovina participantů také uvedla, že na portále využila vyhledávání návodů podle pomůcek. Zvolili si tedy pomůcku a až podle ní hledali experiment. Jako další funkcionalita, u které mne zajímalo, zda ji učitelé využili, je možnost exportovat návod na experiment do PDF souboru. Tuto funkci velice ocenili dva participanti, zbytek tuto funkcionalitu zatím nevyužil.

### 6.2.4 Doporučení pro rozvoj

U doporučení pro rozvoj portálu se participanti schodovali na tom, že si přejí, aby v portálu stále přibývaly experimenty. Pouze jeden participant uvedl, že by uvítal vysvětlení fyzikální podstaty u návodů na experimenty.

Všichni participanti se shodli na tom, že budou portál využívat nadále. Někteří ho dokonce budou rádi doporučovat svým kolegům.

## 6.3 Závěr výzkumu

I participanti, kteří zatím portál aktivně nevyužívali, mají zájem o jeho využívání v budoucnu. Což mne jako tvůrce velice těší a jsem rád, že se portál bude v rámci předmětů PŠP 1 a 2 dále rozvíjet.

Je pro mne potěšující, že všichni participanti byli s rozsahem informací na portále spokojeni a neshledávají žádné zásadní nedostatky v obsahové části.
#### 7 Závěr

V rámci této diplomové práce bylo provedeno zhodnocení současných webových portálů, které se zabývají experimenty ve výuce fyziky na základní škole. Po jejich důkladné analýze byl navržen portál, který bude splňovat nároky na moderní portál tohoto typu.

Kromě vytvoření portálu jsem se postaral i o vytvoření části návodů na experimenty, které jsou na portále dostupné. Další rozvoj je v tomto směru zajištěn díky podpoře z předmětů PŠP 1 a 2.

Celá portál byl ověřen pomocí rozhovorů s učiteli fyziky, kteří byli požádáni o zařazení portálu do jejich příprav na výuku. Po dvou měsících testování jsem tyto učitele požádal o zpětnou vazbu s používáním portálu. Výsledky výzkumu pro mne jsou dobrou zprávou, jelikož všichni participanti se shodli na tom, že portál má pro učitele fyziky a jeho přípravu na experimentální výuku mezi ostatními zdroji své místo.

Portál je dostupný na adrese <www.fyzikalnikabinet.cz> a stále se přidávají nové funkcionality.

#### Seznam použité literatury a zdrojů

- [1] ŘEZÁČ, Jan. Web ostrý jako břitva: návrh fungujícího webu pro webdesignery a zadavatele projektů. Jihlava: Baroque Partners, 2014. ISBN 978-80-87923-01-6.
- [2] ŠPINAR, David. Tvoříme přístupné webové stránky: připraveno s ohledem na novelu Zákona č. 365/2000 Sb., o informačních systémech veřejné správy. Brno: Zoner Press, 2004. Encyklopedie webdesignera. ISBN 80-868-1511-0.
- [3] ŠPINAR, David. Pravidla tvorby přístupného webu. Přístupnost: Web a weblog věnovaný přístupnosti webových stránek [online]. [cit. 2017-04- 18]. Dostupné z: http://pristupnost.nawebu.cz/texty/pravidla-standardy.php
- [4] About Wordpress. Wordpress [online]. [cit. 2017-04-20]. Dostupné z: https://wordpress.org/about/
- [5] HTML & CSS W3C. W3C [online]. [cit. 2017-04-21]. Dostupné z: https://www.w3.org/standards/webdesign/htmlcss
- [6] Cascading Style Sheet. W3C [online]. [cit. 2017-04-21]. Dostupné z: https://www.w3.org/Style/CSS/
- [7] PHP: What is PHP? PHP [online]. [cit. 2017-04-21]. Dostupné z: http://php.net/manual/en/intro-whatis.php
- [8] MySQL [online]. [cit. 2017-04-21]. Dostupné z: https://www.mysql.com/
- [9] Frameworks for Designers. A list apart [online]. 2007 [cit. 2017-04-21]. [cit. 2017-04-21]. Dostupné z: https://alistapart.com/article/frameworksfordesigners/
- [10] O projektu. WP Framework [online]. 2007 [cit. 2017-04-21]. [cit. 2017-04- 21]. Dostupné z: http://www.wpframework.cz/o-projektu/
- [11] KRUG, Steve. Nenuťte uživatele přemýšlet!: praktický průvodce testováním a opravou chyb použitelnost [sic] webu. Brno: Computer Press, 2010. ISBN 978-80-251-2923-4.
- [12] TESAŘ, Jiří a František JÁCHIM. Fyzika 2 pro základní školu: síla a její účinky - pohyb těles. 2. vydání. Praha: SPN - pedagogické nakladatelství, akciová společnost, 2015-. ISBN 978-80-7235-560-0.
- [13] TESAŘ, Jiří a František JÁCHIM. Fyzika 3 pro základní školu: světelné jevy, mechanické vlastnosti látek. 2. vydání. Praha: SPN - pedagogické nakladatelství, akciová společnost, 2015. ISBN 978-80-7235-561-7
- [14] TESAŘ, Jiří a František JÁCHIM. Fyzika 4 pro základní školu: elektromagnetické děje. Praha: SPN - pedagogické nakladatelství, 2009-. ISBN 978-80-7235-441-2.

## Seznam obrázků

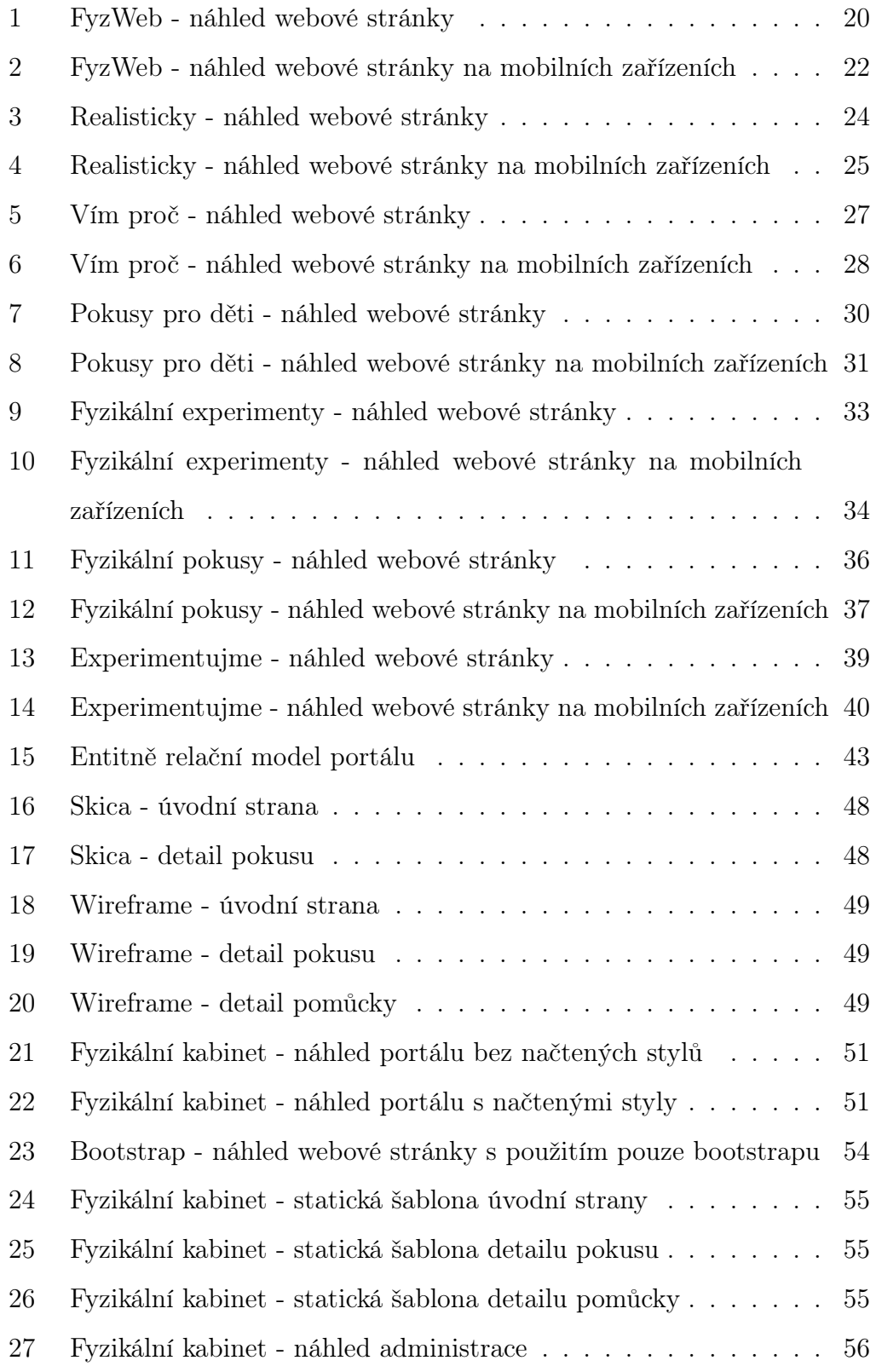

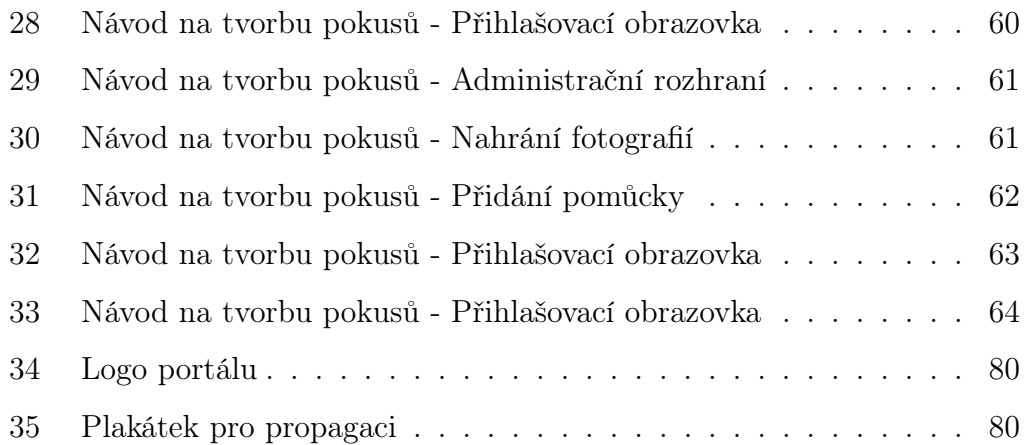

### Seznam tabulek

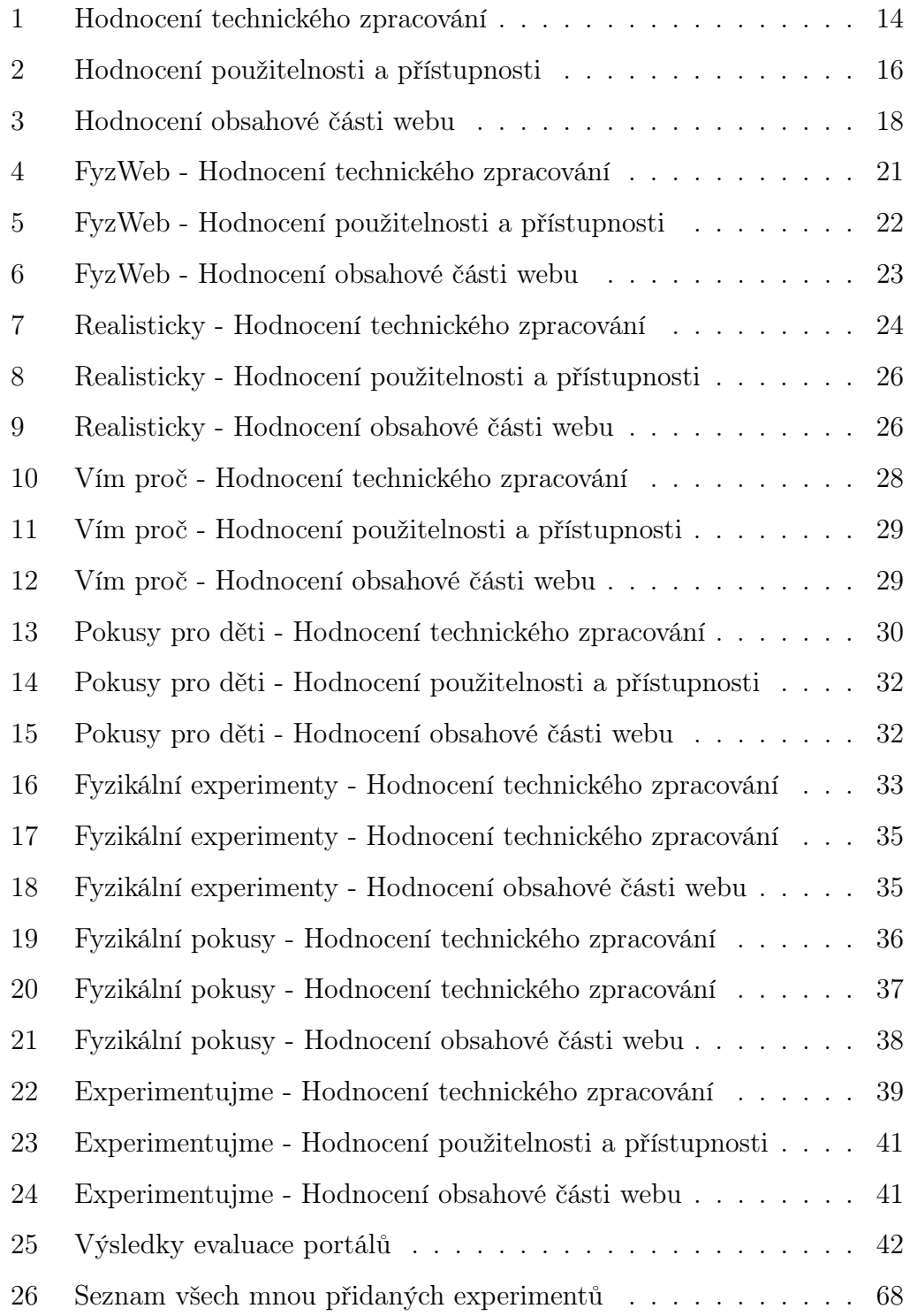

# A Příloha

CD – na přiloženém CD se nachází plné znění diplomové práce pod názvem souboru hejtmanek\_diplomova-prace.pdf, dále jsou na CD přiloženy všechny zdrojové soubory vytvořeného portálu.

#### <span id="page-79-0"></span>B Příloha

# **Szákólní**<br>Kabinet

Obrázek 34: Logo portálu

<span id="page-79-1"></span>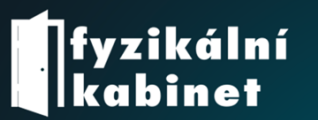

Virtuální asistent pro každého učitele a studenta fyziky.

Již přes 80 pokusů a 140 pomůcek s kvalitním popisem a fotografiemi.

www.fyzikalnikabinet.cz

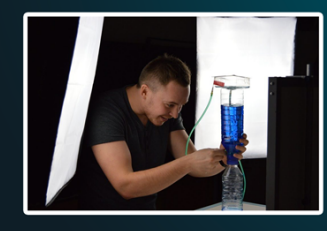

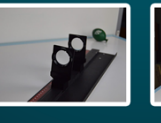

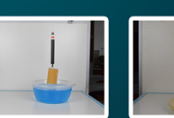

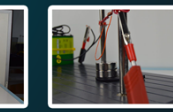

Účelem tohoto projektu je zjednodušení přípravy učitelů fyziky na experimentální výuku na druhém stupni základních škol prostřednictvím databáze návodů na experimenty a dalších materiálů.

Obrázek 35: Plakátek pro propagaci

# C Příloha

Web: <http://www.fyzikalnikabinet.cz/>